# mini'app'les

Apple Computer user group newsletter

"."•"—••

Volume XII No 12 December 1989 \ Calendar of Meetings and Events

| <b>WHO</b>                                                     | <b>WHEN</b>                                           | <b>WHERE</b>                                                           | <b>WHAT</b>                                        |
|----------------------------------------------------------------|-------------------------------------------------------|------------------------------------------------------------------------|----------------------------------------------------|
| Mac Users                                                      | Mon. Dec. 4<br>$(6:30)$ 7:00 pm                       | Hennepin County Library, Southdale<br>Branch, 70th & Xerxes, Edina, MN | Notes 4 & 14                                       |
| North Shore Mac SIG                                            | Tues. Dec. 5<br>$7:00$ pm                             | Grand Marais Library<br>Grand Marais, MN                               | Note 15                                            |
| <b>Apple II Users</b>                                          | Wed. Dec. 6<br>7:00 pm                                | Washburn Community Library<br>5244 Lyndale Ave. S., Mpls.              | Games, Games, Games!!<br>Note 11                   |
| Mac Comp Art & Design SIG<br>MicroSoft® Works™ SIG             | No Meeting<br>Tues, Dec. 12<br>6:30-8:45 pm           | Washburn Community Library<br>5244 Lyndale Ave. S., Mpls.              | Note 7<br>Note 13                                  |
| <b>Board Meeting</b>                                           | Thur. Dec. 14<br>$7:00$ pm                            | Lexington Branch Library<br>University Ave. & Lexington, St. Paul      | Members welcome, Note 1.                           |
| Fourth Dimension™ SIG                                          | Mon. Dec. 18<br>$7:00$ pm                             | Hennepin County Library, Southdale<br>Branch, 70th & Xerxes, Edina, MN | Note 2<br>Small Meeting Room, 2nd Floor            |
| Macintosh <sup>™</sup> Programmer SIG                          | Tues. Dec. 19<br>$7:00$ pm.                           | Hennepin County Library, Southdale<br>Branch, 70th & Xerxes, Edina, MN | Note 2<br>Small Conf. Room, 2nd Floor              |
| MacCAD/E SIG                                                   | Tues. Dec. 19<br>7:00 pm.                             | Heath/Zenith Computers<br>Shady Oak Road, Hopkins, MN                  | Note 8                                             |
| Apple IIGS SIG                                                 | Wed. Dec. 20<br>$7:30$ pm                             | <b>First Tech Computer</b><br>2640 Hennepin Ave., Minneapolis          | Note 12                                            |
| New Richmond Mac SIG                                           | Wed. Dec. 20<br>$7:30$ pm                             | Wisc. Indianhead Technical College<br>New Richmond, WI                 | John Hackbarth, 715-246-6561                       |
| HyperCard™ SIG<br>Mac Novice SIG<br>Mac Desktop Publishing SIG | No Meeting<br>No Meeting<br>Wed. Dec. 27<br>$7:00$ pm | First Tech Computer<br>2640 Hennepin Ave., Minneapolis                 | Note 4<br>Note 9<br>Note 3                         |
| Northwest Branch<br>AppleWorks© SIG                            | No Meeting<br>Thur. Dec. 28<br>$7:00$ pm              | Murray Junior High School<br>2200 Buford, St. Paul, MN                 | Note 6<br>TO Graph, SuperFonts, & Paint<br>Note 10 |
| North Shore Mac SIG                                            | Tues. Jan. 2                                          | Grand Marais Library, Grand Marais                                     | Note 15                                            |
| Northwest Branch                                               | Tues. Jan. 2                                          | Rockford Road Library, Crystal                                         | AppleWorks™ Template Design - #6                   |
| <b>Apple II Users</b>                                          | Wed. Jan. 3                                           | Washburn Community Library, Mpls.                                      | The Video Overlay Card - Note 11                   |
| Mac Users                                                      | Thur. Jan 4                                           | Hennepin County Library, Southdale                                     | Notes 4 & 14                                       |
| Mac Comp Art & Design SIG                                      | No Meeting                                            |                                                                        | Note 7                                             |
| Microsoft® Works™ SIG                                          | Tues. Jan. 9                                          | Washburn Community Library, Mpls.                                      | Note 13                                            |
| <b>Board Meeting</b>                                           | Thur. Jan. 11                                         | Lexington Branch Library, St. Paul                                     | Members welcome - Note 1                           |
| Fourth Dimension™ SIG                                          | Mon. Jan. 15                                          | Hennepin County Library, Southdale                                     | Note 2                                             |
| Macintosh Programmer SIG                                       | Tues. Jan. 16                                         | Hennepin County Library, Southdale                                     | Note 2                                             |
| MacCAD/E SIG                                                   | Tues. Jan. 16                                         | Heath/Zenith Computers, Hopkins                                        | Note 8                                             |
| Apple IIGS SIG                                                 | Wed. Jan. 17                                          | First Tech Computer, 2640 Hennepin                                     | Note 12                                            |
| New Richmond Mac SIG                                           | Wed. Jan. 17                                          | Wisc. Indianhead Technical College                                     | John Hackbarth, 715-246-6561                       |
| HyperCard™ SIG                                                 | Mon. Jan. 22                                          | Hagen Office Equipment                                                 | Note 4                                             |
| Mac Novice SIG                                                 | Mon. Jan. 22                                          | Highland Branch Library, St. Paul                                      | Note 9                                             |
| Mac Desktop Publishing SIG                                     | Wed. Jan. 24                                          | First Tech Computer, 2640 Hennepin                                     | Note 3                                             |
| AppleWorks© S.I.G.                                             | Thur. Jan. 25                                         | Murray Jr High, 2200 Buford, St Paul                                   | Database, Part 1 - Note 10                         |

1. Dave Laden ......................... 488-6774 2. Ian Abel ...............................824-8602

3. Tom Edwards (actg) .......... 927-6790 4. Mike Carlson ......................866-3441

I

- 6. Jere Kauffman ............... 535-6745 7. Joy Kopp ...................... 440-5436
	- 8. Bill Langer ....................937-9240
	- 9. Tom Lufkin ................... 698-6523
- 10. Dick Marchiafava ........ 572-9305
- 11. Tom Ostertag .............488-9979 12. Mark Evans ............... 377-9000 13. Ed Spitler ....................432-0103 14. David Stovall ............. 474-8015 15. Jim Ringquist ...........218 387-2234

8

5. Wesley Johnson ................ 636-1826 Coordinators - Please Call John Hansen (890-3769) by the 1st Friday in order to have your meeting listed correctly!

#### **Mini'app'les** The Minnesota Apple Computer Users' Group, Inc. P.O. Box 796, Hopkins, MN 55343

#### Board Members:

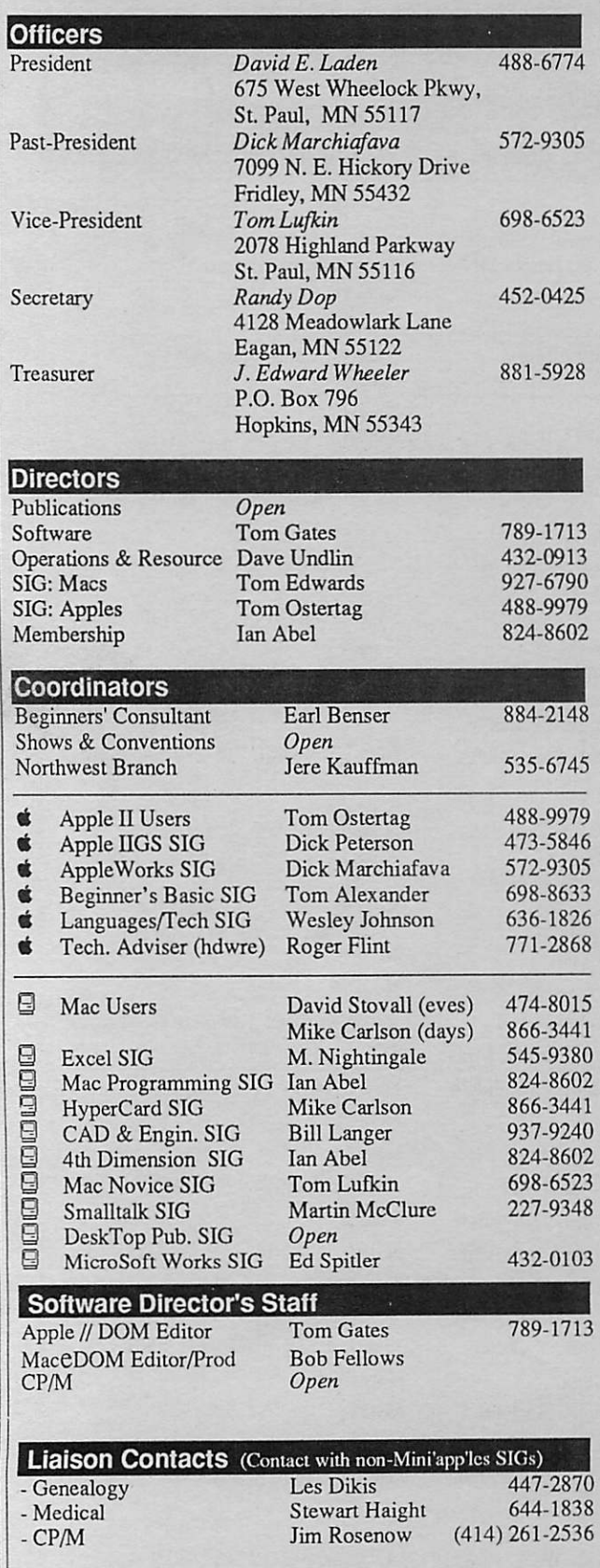

Circulation this issue: 1100

This is the Newsletter of Mini'app'les, the Minnesota Apple Computer Users' Group, Inc., a Minnesota non-profit club. The whole newsletter is copy righted © by Mini'app'les. Articles may be reproduced in other non-profit User Groups' publications except where specifically copyrighted by the author. Please include the source when reprinting.

Questions – Please direct questions to an appropriate board member. Technical questions should be directed to the Technical Director.

Mini'app'les

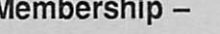

attn: Membership Coord. PO Box 796 Hopkins MN 55343

All members receive a subscription to the newsletter and all club benefits. New members receive a package of member lists and software catalogs.

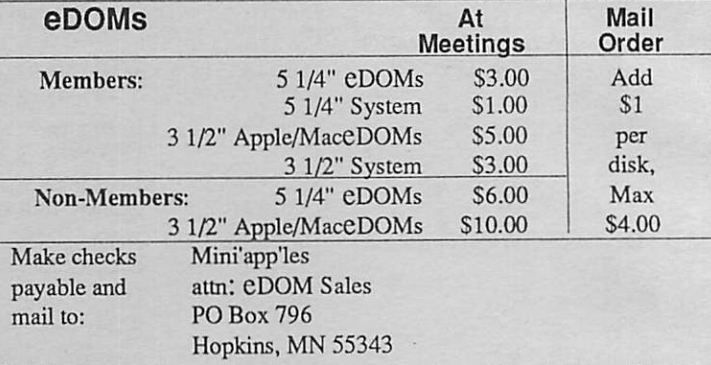

Dealers - Mini'app'les does not endorse specific dealers. The club promotes distribution of information which may help members identify best buys and service. The club itself does not participate in bulk purchases of media, software, hardware and publications. Members may organize such activities on behalf of other members.

Newsletter Contributions - Please send contributions on Mac 3 1/2" disks, or via telecommunications, directly to the Newsletter Editor. Contributions on 5 1/4" disks should be sent to the club PO Box, and marked: "Newsletter Submission".

Deadline for publication is the 1st day of the month preceding the month in which the item might be included. An article will be printed when space permits if, in the opinion of the Newsletter Editor, it constitutes suitable material for publication.

Meeting Dates — Please phone calendar announcements to: John Hansen 890-3769.

Mini'app'les BBS - 892-3317 8data 1stop Oparity

Advertising — Direct inquiries to:

Mini'app'les Advertising Coordinator PO Box 796 Hopkins, MN 55343

#### Newsletter Publication Staff Acting Director

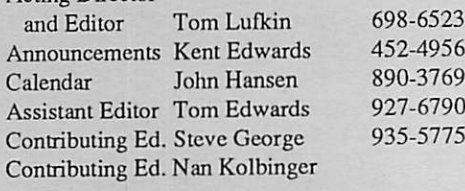

Bob Lowe 933-0464

E-mail AppleLink UG0012

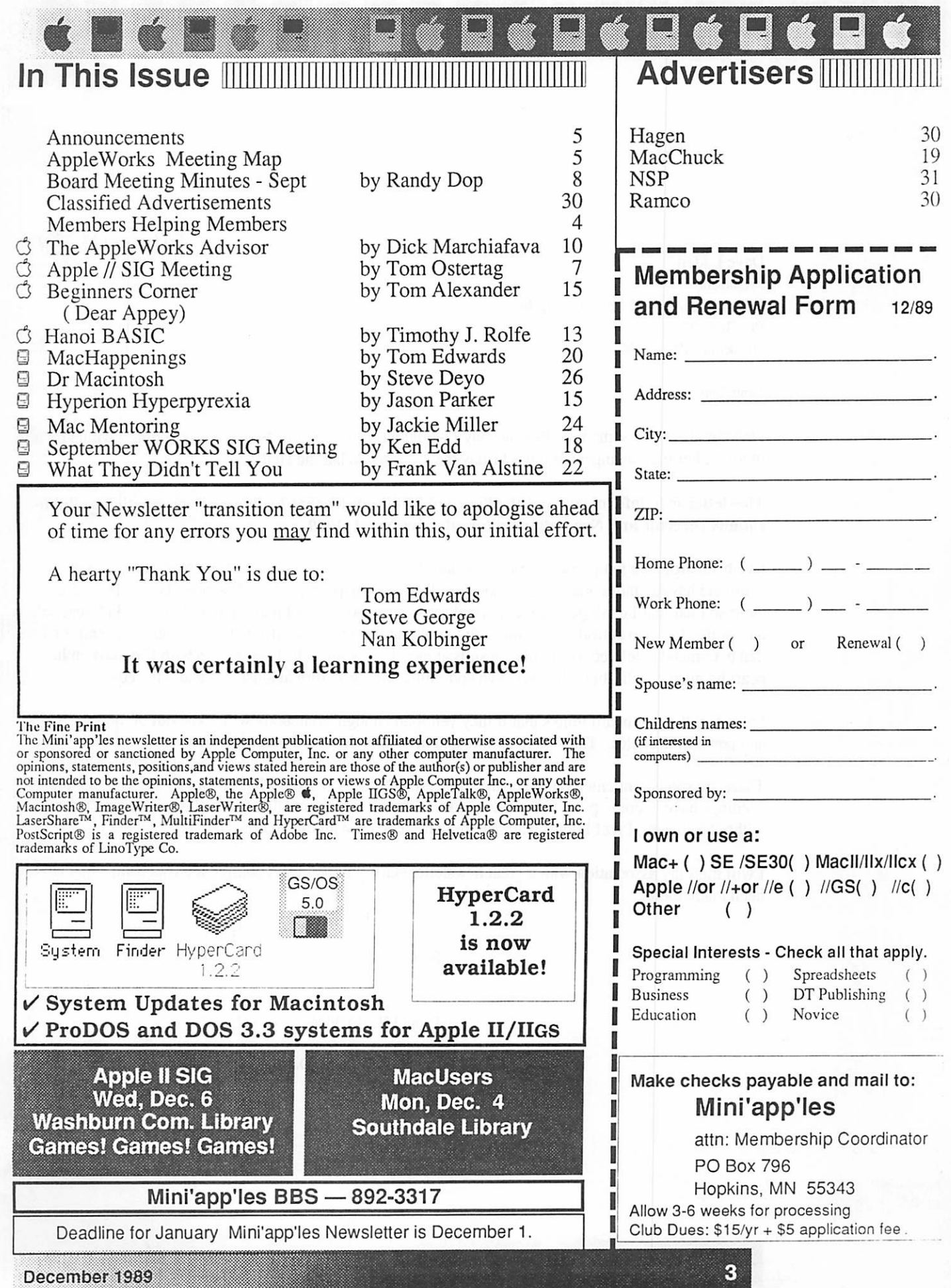

Friday, Oct 13,1989 Dave Laden President Minnesota Apple Users' Group Inc. PO Box 796 Hopkins MN 55343

Dear Dave,

I have realized for some time that one day I would have to write this letter. I was hoping I would do it in joy rather than in anger. But it's Friday the 13th, so "What the Hell!"

This letter is to inform you and the Board of Mini'app'les that I submit my resignation as Publi cations Director and Newsletter Editor effective Nov 1, 1989.

I've been around a long time! Perhaps too long! Board meeting use to be fun. Now they are just a complete hassle, and worse, a continuous insult to my self-perceived intelligence. I come away from them so mad that I can't get back to normal for several days. I feel that the board and the Publication's committee have no confidence in me. On top of that the Treasurer, despite my numerous attempts to make ammends, delivers continuous insults at me. He, by himself, I can put up with (I believe in his heart he means well), but when my own committee members turn against me, that's the end.

I also feel that the board thinks that if they yell loud enough, somebody will come out of the woodwork and perform miracles. They wanted more and more and delivered nothing in return.

There are some gentlemen on the board. You are one, and I respect what you try to do. But, the pro ceedings have become petty to the ridiculous. If I can't buy a cartridge for the laser-writer or a stamp without criticism, I feel I don't want anything more to do with the board.

I will miss my association with a great newsletter staff. I hope I can continue die friendships that have been made there.

Regretfully

Daniel B. Buchler

(Signed, Dan)

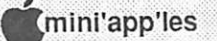

## With mixed emotion... **Editorial**

by Tom Edwards

While working on the November newsletter, Publications Director Dan Buchler let the staff know that he was considering resigning from the Board position that he has served since 1984, thereby relinquishing the newsletter editorship as well, which dates back even further. At the mid-October newsletter assembly date, it was obvious that Dan had not reached a final decision in this matter, and it was also obvious that whatever the decision for Dan, it would not come easily.

 $\frac{1}{\sqrt{2}}$ 

The Communications Director is responsible for the newsletter production. And the newsletter is a highly visible organ of the Club: it forms the main source of contact with the membership on a monthly basis, simultaneously acting as the sail and the anchor, pulling the objectives of the Club forward with its content, and dragging the re sources back with its cost in dollars and hours of time needed to be assembled. Truly, a catch 22.

Dan has been taking broadsides for some time, on the one hand asked to improve the newsletter in content and size, and on the other chastised for not reducing the monthly cost (or increasing its reve nues) to a breakeven point, or better. Dan has asked for help, at meetings, in editorials and ads in these pages. There has been response, from many members that have contributed time in helping in one way or another with the improvement of the newsletter. I'm sure that if Dan were writing (or editing) this, he'd add his thanks many times over for your efforts.

But the elusive task of cutting costs, or finding a person eager to sell ad space to offset those costs, did not come to be. And Dan has resigned from the Communications Directorship, effective with November 1.

#### Bittersweet...

might not be the right word to express my reac tion, but it'll have to do for the moment. Some times change is good, and I hope that this story eventually has a happier ending, by having the newsletter continue to improve with the seeds sown by Dan, while costs somehow are managed into a positive situation. I'm glad that Dan has cut free of die burdensome puzzle that has resisted solution and been the source of so much time and frustration spent by him and the Board. I know that he has tried, and wanted ever so much to resolve it otherwise. It's a mountain that one alone can not move.

Now it becomes a task for another team.

#### Thank you...

Dan, for past contributions to the Club. Yet that's hardly enough to say, for you are the reason for the Club, as its founder some eleven years ago, widi a dream of guidance and suport for computer users. You have provided help, consul and en couragement to many as they faced the sometimes intimidating task of mastering their first, or a different, computer. There's a lot of folks out there that I'm sure add their thanks along with mine. (Drop him a line to say so, as some have already done, and add a Hooray for Lucille, too, who answers so many of the calls and opened the door of welcome for the computer crowd!)

I don't think that Dan's story ends here. I'd guess that the Club, and its welfare, is still very much in his blood. He hasn't cashed in his membership.

## FROM THE PC (that's the President's Computer.)

by David E. Laden

t was my intention, when writing this column, to share with you some of the progress that Mini'app'les has made during the past six months, which I will do; but, it is unfortunate that I must also

share the following news with you.

At its last meeting, held November 9,1989, it was with deepest regret that the Board of Direc tors of Mini'app'les accepted the resignation of Daniel B. Buchler as Publications Director and Newsletter Editor. Dan served the user group in one capacity or another since its beginning in August of 1978. He was President from 1978 through 1981, served as Newsletter Editor for over 8 years, and as Communications/Publica tions Director since the position was created in 1984. Mini'app'les is indebted to Dan for over 10 years of service. His presence on the publications staff will be missed. Hopefully, he will not be "missing" from the Mac meetings.

The Board of Directors is actively seeking a replacement for Publications Director. In the interim, Tom Lufkin, Vice President of Mini'app'les has agreed to fill that position and has been appointed by the board as Interim Publi cations Director.

The ideal candidate for the position of Publica tions Director is a person who is willing to serve on the Board of Directors of Mini'app'les, act as a liaison between the Board, the Publications Committee, and the Publications Staff, and assist in recruiting a Newsletter Editor, Advertising Coordinator, and others to help with both the editorial and "business" portions of publishing the newsletter. The person filling the role of Publications Director does not need to also serve as Newsletter Editor.

Anyone wishing further information on the po sition of Publications Director or who would like to nominate someone for the position, please contact David Laden, President, at 488-6774, or Tom Lufkin, Vice President, at 698-6523.

Now, on to the items that I originally intended to share with you. At this "six month" check, I think it is appropriate to reflect on the six goals that were adopted by die Board of Directors at its May meeting.

1) Increase membership. From last reports, there has been little change here. At first analysis, this is not encouraging. But, considering the time and effort directed at some of the other goals, and the results that we have seen, "no change" in member ship does not necessarily translate into something negative.

2) Committee structure. From personal experi ences, specifically with the Executive Commit tee, I have found the committee system to be very beneficial. The Executive Committee has been trying to deal with some broad policy issues that affect the entire operation of Mini'app'les. Among the items diat have been formulated, refined, or evaluated by the Executive Committee arc:

Policy on Mail/Correspondence Preparation of FY89-90 Budget Evaluation and Recommendation regarding Investment of User Group Funds Policy on Free eDOMs for Newsletter or eDOM Contribution Conflict of Interest policy Purchase Policy covering bodi capital pur chases and supplies

Policy on solicitation of Cash Contributions Audit Procedures Bad Check" policy

If each of these items had to be developed from "scratch" at a Board Meeting, we would probably only have accomplished two or three of the items. By using the committee, not only are we able to accomplish more, but the items being presented for adoption are of a "higher quality" (e.g. more fully developed, better organized, etc.). We also have an active Publications Committee. A Soft ware Committee is being formed as you read this, and the Interest Group Directors are maintaining regular contact widi the SIG coordinators and members of their committies.

3) Increase the size of the newsletter. This has been done and will hopefully be maintained (al though please forgive us if we fall short during the transition period). Along with the increased size has also come a "new look". The newsletter is something to be proud of and is now a much more useful "selling" tool to recruit new members. Keep those contributions coming!

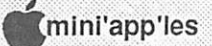

6

4) Bulletin Board System. Much progress has been made here and the thanks go to Dick Peterson and his assistant SYSOP's. We now have 15 different "boards" for posting, upload areas for newsletter and eDOM contributions, download areas for eDOM Catalogs, past newsletter articles, tech notes, and sample eDOM programs. The BBS has had a small, but steady following. Those who have not given die BBS a look recendy, come aboard and check it out!

5) Hold the line on spending. This is a difficult item to gauge without the availability of compara tive information from prior years. Progress is being made in compiling the financial informa tion into a report that is more meaningful for die Board of Directors. This report should be avail able in the next couple of mondis. In general, though, our Treasurer is doing a good job of keeping everyone in line aswfar as spending goes. 6) Maintain a minimum reserve in die bank. Again, this reserve represents a pro-rated portion of each members dues to provide the benefits of the user group (primarily the newsletter) to members for the remainder of their membership. With 800 members, a reserve of approximately \$6000 should be maintained. The formula for this calculation is number of members times \$15 di vided by 2. This formula assumes that an equal number of memberships expire each of the twelve months of the year.

To strengthen the impact of this concept, the Board has adopted an investment policy that places a portion of the reserve in certificates of deposit, these certificates' maturities being spread over a one year period. While much progress has been made on these goals for 1989-90, much progress must still be made. From my observation, the items that now (still) need our attention are 1 - Membershipwand and 2 - Committee Structure. This is not to say that we have fully accomplished the other goals. We need to keep the momentum going. The newsletter still shows potenual for growth; the BBS certainly has the capacity for more users; and we can always be looking for ways to cut costs.

You can help ensure the health of the user group and take Mini'app'les into the 1990's. This is my challenge to you 1) Get a friend or business associate to join Mini'app'les. Pick up a member ship form at one of the meetings or use the one included in the newsletter; and 2) say YES when you are called on to volunteer for Mini'app'les. To have a successful user group, it takes the work of all of the members. We each have something to share; time, use of equipment, knowledge, leader ship ability, ideas and suggestions. Remember, a user group is made up of members helping mem bers.

#### SPECIAL NOTICE

REQUESTFOR CHANGES TO THE BYLAWS According to Article H, Paragraph 1 of the current bylaws, "Requests for changes in the bylaws will be made in the Mini'app'les newsletter at least four mondis prior to the election of officers." (NOTE: The bylaws in their entirety were pub lished in the March 1989 newsletter.) Any member who would like to propose a change to the bylaws should put the request in writing and send it to the President by January 4, 1990.

The board will act on these requests at its January meeting. Changes to the bylaws will become effective after publication and ratifica tion by the membership. Ratification will be by means of written ballot as published in the April newsletter.

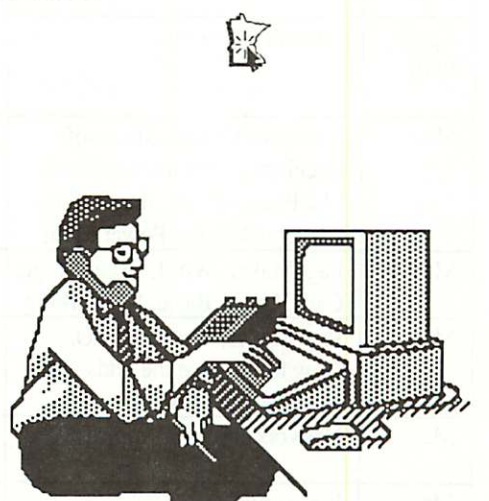

## How to Get Help from Club Members

Each month the Mini'app'les Newsletter lists the member volunteers who offer technical support for Apple computer related Software and Hard ware questions. It will be assumed that those asking questions on how to use their programs are legitimate software owners of the program for which they are asking help and have their docu mentation on hand; as per the Club Policy of promoting Copyright Protection. No collect calls, please, and try to stay within the day and time access preferences of the volunteers.

If other members have some expertise in an area concerning software and/or hardware forany Apple (or compatible) computer, please find the time lo volunteer your help. Contact me (Lloyd Nelson) at 612-423-3112after 5pm and before 10pm any day of die week. I will be happy to add your name to the list to make it grow! Also feel free to call the SIG coordinators as listed in the cover sheet of your newsletter. They can direct you to your special area of interest and tell you about their groups and what goes on at the meetings.

1 «

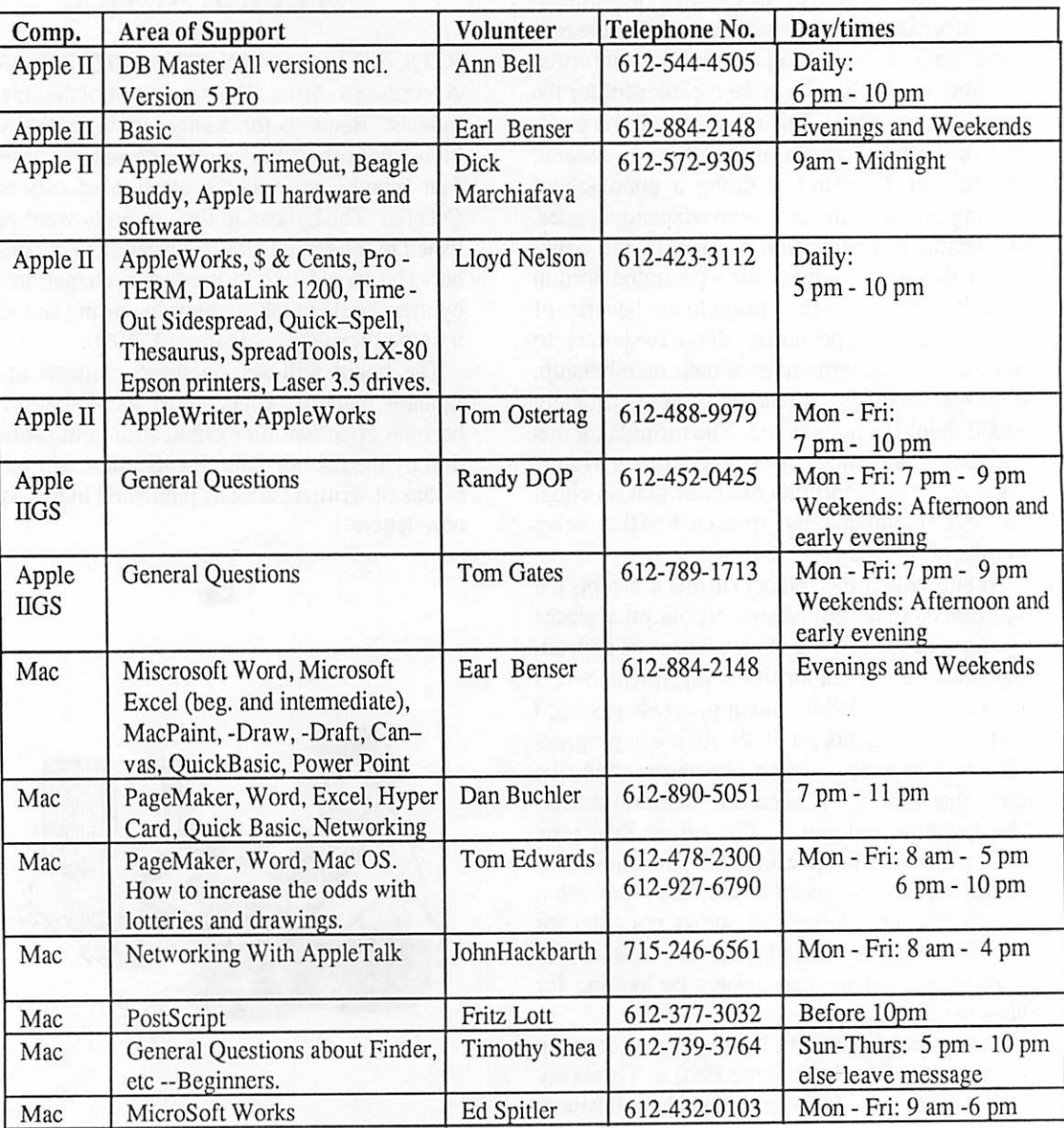

#### Notice to past E-Dom and News letter contributors

a ka

#### by Randy Dop

IF... you have submitted articles in the past that have been published in the Newsletter, or have submitted software that has been used on an e-DOM disk, and have not received an e-DOM coupon...

THEN... contact Randy Dop, Secretary, by January 1, 1990 to request payment of e-DOM coupons. Please write to the Club P.O. Box, or leave a message on the Club BBS, describing your contribution and the necessary information to get a coupon to you by Mail.

ELSE... this message will self-distruct in one month!

#### Mac User SIG Stuff

#### by Tom Edwards

#### Mac Interest Director

Due to an unforseen conflict widi the room sched ule at the Southdale Branch Hennepin County Library, the Mac User SIG will deviate from the normal first-Thursday date during December. Lo cation and time remain the same: the Library at 70th and York Ave. South, with pre-meeting activity beginning at 6:30 and program at 7:00. TheDecember meeting at the Library will be:

• December 4, Monday

Informix has been in contact with David, and they would like to present Wingz, now that it is a for-real released program (the beta we saw almost a year ago was very close to the freeze-copy). Now that Excel 2.2 is out, Wingz wants to talk about their"HypcrScript" programming language, which they feel is a major difference between the products. When David asked for suggestions at the September meeting, this was met with favor, but so was the suggestion that we look at UNIX (or should that be A/UX?). Which of these comes first in the schedule may depend on availability of presenters. Watch this space for future updates!

'course, if there is something that you really feel would make a top-notch program, give David (Stovall), Mike (Carlson) or me (Tom Edwards) a call. Your needs are what we want to fill. Let us know what turns you on!

#### Mac DTP SIG Stuff by Tom Edwards Mac Interest Director

The October 25th meeting of the Mac DTP SIG will feature a presentation of InterLeaf, a high-end DTP assembly program. The demonstration will be by Norton Johnson, one of the folks that attends the DTP meetings. Norton has used Interleaf on Sun workstations for several years, putting to gether technical manuals.

This meeting will be at the regular time and location: 7:00 PM, at First Tech Computers, host John Hyde.

A couple of calls have been placed concerning the program content of the November meeting (Wednesday, the 22nd), but a confirmations has not yet been received. Plans are to obtain a demo of TineWorks' Publish It! program. An announce ment will be (was.. .if you get this newsletter after the October meeting) made at the October meet ing to confirm.

Hope to see you there.

#### MCAD MeetingTopics Mac Computer Art and Design

#### by Joy Kopp

The Macintosh Computer Art and Design (MCAD) User Group meets on the second Monday of the month at 6:45PM. The location of the meetings is the Minneapolis College of Art & Design, room 325 Computer Lab., unless otherwise noted.

MCAD meets from February through Novem ber. Check here in the January newsletter for the February meeting information. There will not be MCAD meetings in December and January.

For any questions or suggestions for future meeting topics, contact Joy Kopp... 440-5436

#### Mac DTP Meeting

#### by Tom Edwards

The Mac DTP group meets at First Tech Comput ers, 26th and Hennepin, on die 4th Wednesday of each month. Due to the tight fit with theChristmas holiday, I'm going to exercise Director's Fickle ness and cancel December's meeting.

#### Announcements, continued

mwmm

mi

We will pick up again in January, on the 22nd, and hold regular monthly meetings. Look for a demonstration of TimeWorks' Publish It!, a new DTP entry at the lower price bracket that brings some neat features into the field. I hope to be able to confirm a new Coordinator for the group at that meeting, too.

#### Mac Novice SIG

#### by Thomas M. Lufkin

The Mac Novice SIG will not meet during De cember. We will return to our regular schedule in January, on the 4th Monday, the 22nd., at 7:00, at the Highland Park Public Library - St. Paul, on Ford Parkway. The topic for this meeting will be "Publishing for Beginners."

#### Apple II DTP SIG Call To Organize

#### by Tom Ostertag

Many people using Apple II computers have acquired Desktop publishing software in the past year. It is felt there is a need for a Special Interest Group to support and promote this area of com

In the Apple  $/$ / $e$ ,  $/$  $c$  and Ilgs markets there are several programs which are for Desktop Publish ing. These include Publish It! by Timeworks, Springboard Desktop Publisher, Personal News letter, modules of GEOS by Berkley Software, aspects of Beagle TimeOut Graph and Super-Fonts for AppleWorks. Also, there are DTP capablilites in AppleWorks GS and a stand alone DTP program called Medley from Milliken which are for the Apple Ilgs com puter.

If you are interested in an Apple II Desktop Publishing SIG, please contact one of the fol lowing persons:

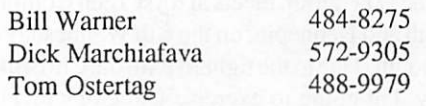

When a list of interested persons has been gathered, an initial organizing meet will be

SISSM":.

•:•:•:■:•■:■:■:•■:■: :■;:

held. Those responding will be notified when and where this meeting will be.

At the initial meeting, there will be an introduc tion to Apple II Desktop Publishing. The mem bers attending will discuss and decide what activi ties and programs this group will undertake. If a viable SIG organization and program is decided upon, this SIG will apply to the Mini'app'les Board for recognition.

#### AppleWorks SIG

#### by Dick Marchiafava

I 6 H 6 H 6 H 6 H 6

The AppleWorks SIG meets to discuss the work ings of all versions of AppleWorks, as well as the various assistant programs that support it. Join us to add to or share your AppleWorks secrets.

#### Fall / Winter Schedule

#### Dec. 28: TO Graph, SuperFonts & Paint

Another look at using TimeOut Paint with Graph and SuperFonts, to enhance the output of these desk accessory programs.

Jan. 25: Data Base Part 1

#### Feb. 22: Data Base Part 2

Any corrections to the published meeting cal endar will be posted on the Mini'app'les Bulletin Board. Meetings are held monthly on the 4th Thursday unless there is a conflict with a major holiday. In the event of a conflicting holiday, the meeting will be the 3rd Thursday of the month. Call 572-9305 if you need information about these meetings. Dick

#### Location Map for AW SIG

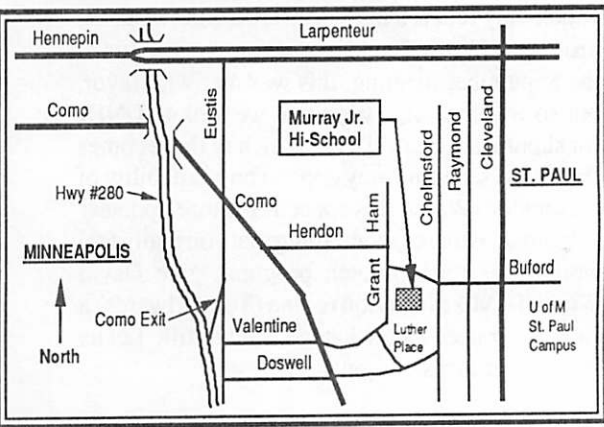

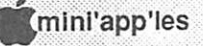

## November Apple II Users Meeting

#### Beginners Night Out with Earl Benser

by Tom Ostertag

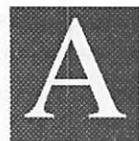

fter some apprehension due to the wrong location posted in the News letter, and a little more when I ar rived at Murray to find the doors locked, I finally found an open door

and Earl Benser. That was one big sigh of relief, but I was still wondering if anyone would find us. Jim Wheeler had called earlier in the week and volunteered to go to Washburn Library and redi rect people as they came. Amazingly, at 7:00 we had about 12 people and several more drifted in. The program began with announcements about next months meeting. It will be back at Washburn Community Library!

Next on the Agenda was the Question and Answer session which as usual was lively and informative.

On to the Program for the evening... Earl Benser began the meeting by asking what every one wanted to know. He wrote down die ques tions fast and furiously and then started. The major questions were as follows:

#### Announcements, concluded

#### Apple II SIG Meetings

#### by Tom Ostertag Apple // Interest Director

The Apple II Sig committee got together and set up the meeting schedule for the next 6 months or so. Here is the schedule as of November (may be subject to change, so keep reading diese announce ments!):

- Dec 6 Fred Evans with Games, Games, Games.
- Jan 3 John Hyde will demonstrate the Apple Video Overlay Card.
- Feb 7 David Kronk of KFS/Tax fame will demo KFS/Tax and provide tax tips.
- Mar 7 DTP demo by Springboard (not firm yet.)

Looks like lots of good stuff. So come on over to the Washburn Community Library on 5244 Lyndale Ave. So. Time 7:00 to start (Librarian sends us to Perkins at 9:00).

- What are the differences between the  $][,][+,]/e$ , //c,//c+ and IIGS.

 $\mathbf{r}$  and  $\mathbf{r}$  and  $\mathbf{r}$  and  $\mathbf{r}$ 

- What is good software and what isn't. Where do you get good software?
- What are the advantages of Mail Order and Local buying?
	- How and why to get in on telecommunications.
- Differences between different versions of Ap pleWorks.

The first question sent Earl off on a short history of Apple Computer. He talked about the Apple ] [ with 16K of memory and how Bill Gates managed to get 16K worth of AppleSoft Basic into 12K. He went into the bank switching process that allowed the Apple//e the ability to utilize large amounts of memory.

The question on software lead to the original purpose of User's Groups which at that time were the only sources of software. Good software was defined as useful and what you are used to. This of course lead right into the discussion about different versions of AppleWorks. Lots of ques tions!

The advantages of local vs mail order buying were effectively discussed in terms of price or support. Earl pointed out that if you were well aware of the hardware or software then mail order was fine, but if you needed some help, then buy local.

Earl had some interesting comments on tele communications. For beginners he suggested going to a Swap Meet or Electronic Flea Market and finding a 300 Baud Hayes compatible internal (cheaper) modem, installing it and getting the appropriate eDOM from the Club's software li brary and having a go at it. If they get interested, they can upgrade. If not interested, they aren't out much.

There was supposed to be some time available for people to get some hands on help, but 9:00 came around before Earl finished. So die meeting was adjourned and several attendees headed off for Perkins and a Hot Fudge Sundae. Rumor has it die 7 people showed up over at Washburn and had their meeting at Perkins over coffee and goodies. Well... next month we can all have our meeting and goodies together.

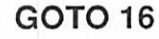

December 1989

v

#### Minutes of the Board Meeting October 12,1989 St. Paul Public Library - Lexington Branch

#### Board Members in attendance:

David Laden, Tom Lufkin, Randy Dop, J.E. Wheeler, Dan Buchler, Tom Gates, Dave Undlin, Tom Edwards, Tom Ostertag, Ian Abel, Dick Marchiafava.

#### Members in attendance:

Dick Peterson, Steve George.

The meeting was called to order by President Laden at 7:03 P.M. The meeting agenda was distributed and reviewed. Motion by Lufkin to ac cept agenda. Second by Abel. Car ried.

The minutes of the September 14 Board Meeting were submitted by Dop.

Motion by Wheeler to approve Sep tember 14 minutes as amended. Second by Marchiafava. Carried.

#### Agenda Item 2.1 - President's Report

David provided a letter to the board that reflected on the six goals that were adopted by die board at the May 1989 meeting. These goals included increasing membership, utilizing committee structures, increasing newsletter size, increasing bulletin board system use, holding down

spending costs, and maintaining a minimum bank reserve. Motion by Lufkin to accept President's report. Second by Wheeler. Carried.

## Agenda Item 2.2 - Vice President's Report

There will be a Computer Fair sponsored by Control Data Corporation on Wednesday October 25,1989 from 2:30 P.M. to 6:30 P.M. in the main cafeteria. Mini'app'les will be represented at this event. Motion by Undlin to accept Vice President's report. Second by Dop. Carried.

#### Agenda Item 2.3 - Secretary's Report

Randy reported that he has been receiving re quests for payment of past owed e-DOM coupons from members. An order for additional name tags for SIG coordinators will be placed next month. Motion by Lufkin to accept Secretary's report. Second by Gates. Carried.

#### Agenda Item 2.4 - Treasurer's Report

Report for August 1989 submitted by Wheeler.

#### Treasurer's Report for August 1989

n a most a most a most a most a most a most a most a most a most a most a most a most a most a most a most a

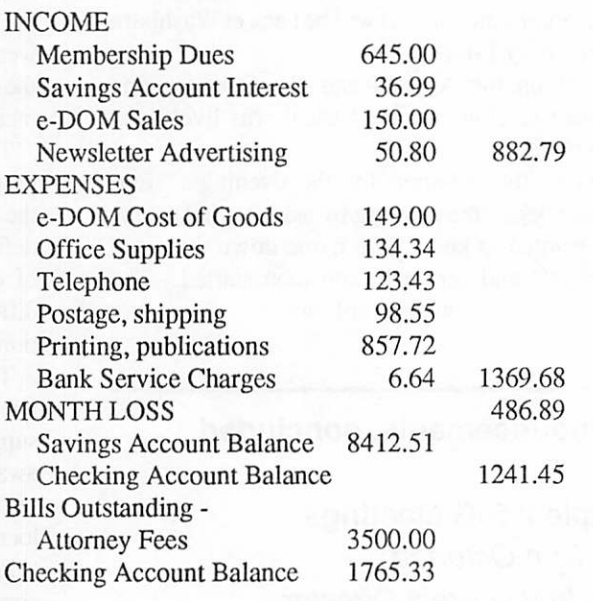

The transfer of funds from First Minnesota to TCF took place on October 5, 1989. The first S1000 CD. was purchased at 8.01 % interest. Motion by Lufkin to accept Treasurer's report. Second by Undlin. Carried.

#### Agenda Item 2.5 - Membership Director's Report

Ian provided copies of the membership report as of October 1,1989.

Current statistics:

- 948 addresses in the data base as of 10/1/89 848 paid members
- 15 new members this month

Ian has two volunteers that will contact members that have let their membership to expire to see why

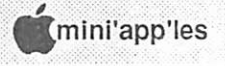

 $12$ 

they did not renew. Motion by Wheeler to accept Membership Director'sreport. Second by Lufkin. Carried.

c;i01S:l

#### Agenda Item 2.6 - Executive Com mittee Report

Notes from die October 3 Executive Committee Meeting were submitted by Dop. Motion by Abel to accept Executive Committee Report. Second by Undlin. Carried.

#### Agenda Item 2.7 - Publications Director Report

Buchler presented a sheet that contained proposed newsletter advertising column layout based on the recently approved newsletter advertising rates. Motion by Lufkin to accept Publications Commit tee report. Second by Edwards. Carried.

#### Agenda Item 2.8 - Resource Di rector Report

An ad was placed in the Minneapolis Sunday Star & Tribune for die Tektronix printer. Dave re ceived two calls concerning the printer, but nei ther was interested in purchasing it. The ad will be placed in the club newsletter and again in the Star & Tribune. Motion by Lufkin to accept Resource Director's report. Second by Abel. Carried. Agenda Item 2.9 - Interest Group Directors Reports

Tom Edwards reported on MAC activities for die previous month. There have been some problems with meeting location mix-ups. Tom indicated that he has a possible volunteer to take over the Desktop Publishing group.

Motion by Lufkin to accept MAC Director's report. Second by Abel. Carried.

Tom Ostertag provided a written report on the activities of the Apple SIGs for the previous month. A new Apple Desktop Publishing group is in the process of forming. Motion by Dop to accept Apple Director's report. Second by Gates. Carried.

#### OLD BUSINESS Agenda Item 3.1 - Status of IRS **Penalties**

Tabled.

#### Agenda Item 3.2 - Lawyer's Fees Tabled.

#### Agenda Item 3.3 - Printing of Membership Blanks

Recommendation for board approval from Ex ecutive Committee:

Mini'app'les has reached a critical need for up dated membership blanks. There is permanent information on the membership blank (i.e. tele phone numbers) that have not been determined yet. 2000 copies of the new membership blank should be printed as soon as possible. Carried.

#### Agenda Item 3.4 - MAC SE/30 Upgrade

Tabled until time certain.

#### Agenda Item 3.5 - Newsletter Printing Costs

Dan presented a report containing a comparison of printing costs for the newsletter. The low bid was from Penn Graphics at \$951.37. This bid consisted of 1000 copies of a 32 page newsletter. Motion by Buchler to accept the bid of Penn Graphics to print the newsletter at \$951.37. Second by Edwards. For: Buchler, Edwards, Marchiafava. Failed. Motion by Lufkin to accept the bid of Penn Graphics bid for one month only and reconsider printing costs at the next board meeting. Second by Marchiafava. Carried.

#### NEW BUSINESS

Agenda Item 4.1 - Acceptance of Chuck Bjorgan's Resignation from DTP SIG Tabled.

#### Agenda Item 4.2 - Membership Dues

Recommendation for board approval from Ex ecutive Committee: Membership dues for Mini'app'les: Regular Membership (1st year) \$20<br>Regular Membership (renewal) \$15 Regular Membership (renewal)<br>Sustaining Membership \$25 Sustaining Membership \$25

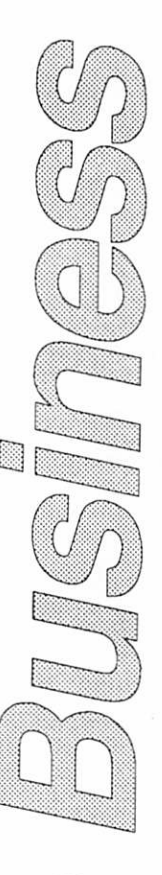

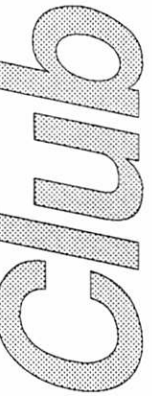

Minutes concluded on page 16

### The AppleWorks Advisor A Column for Users of AppleWorks

## by Dick Marchiafava<br>AppleWorchiafava Checkmate AW 3 Utility

The MRAM RAM Disk Protector file needed to permit AppleWorks 3.0 to coexist with RAM disks on a CheckMate MultiRam memory board are now in hand. The file is on the new CheckMate Utility disk version 5.3. Except for the addition of the new files to work with AW 3.0, there are no apparent changes in this utility. The AW 30MRAM.System file patches AppleWorks 3.0 to prevent it from damaging or taking over the memory partition of an MRAM RAM disk.

Files of interest are AW 30MRAM.SYSTEM, PATH.NAMER and Read.Me. I printed and read the Read.Me file and felt that I did not know any more than I did before reading it. Now, with some experience with this utility, I can see the informa tion needed is in the file, but it will not take any awards for clear technical writing.

Since I found die instructions in Read.Me to be confusing and obscure at best, I did what I thought to be the obvious. I copied the AW 30MRAM.SYSTEM file to the same location as the AW 3.0 files and ran it. Next, I moved the APLWORKS.SYSTEM file to the hard disk sub directory where I access AppleWorks 3.0.

I used this patched AppleWorks briefly without obvious problems. However, on another user's setup, it did not work as expected. After trying various configurations, we arrived at what I think is the correct way of using this utility file.

MRAM30.SYSTEM is intended to be the first file run when starting AW 3.0 if a RAM disk is in use. It becomes the file which starts AppleWorks, proceeding APLWORKS.SYSTEM, or ULTRA.SYSTEM if one uses UltraMacros. Having figured out that MRAM30 is supposed to be run each time AW 3.0 is run, I reconfigured the lineup of files in my sub-directory and selected MRAM30 to start. It ran briefly and popped me back out to the Squirt Program Selector.

A run was made at the instructions to take a look at what PATH.NAMER does. It is necessary to run this Basic file, entering the pathname where AppleWorks will operate from, when prompted. Example: /MRAM/AW/ULTRA.SYSTEM. This is the name of the RAM disk, die sub-directory the AW files are in and the name of the file to be run after MRAM30AW. In my case, the file that starts

AppleWorks is the UltraMacro start file. Other wise, it is APLWORKS.SYSTEM.

Each time MRAM30AW runs, it checks the size of the RAM disk and makes a 1 byte patch to AppleWorks. This protects the MRAM RAM disk from being overwritten.

#### Piling On The Layers

 $\mathcal{C} \cong \mathcal{C} \cong \mathcal{C} \cong \mathcal{C} \cong \mathcal{C} \cong \mathcal{C} \cong \mathcal{C} \cong \mathcal{C}$ 

Now that I have available all the elements to put together the AW 3.0 configuration I want, I set to work. The items are AW 3.0 (of course), the MRAM RAM Disk Protector, SuperPatch 6.0 and the updated Beagle TimeOut programs, espe cially UltraMacros.

With all these items stacked onto AppleWorks and apparendy operating correctly, I set to the task of mastering UltraMacros. If you have used macros, you know they become indispensable. In addition to using macros which do unusual and astonishing things, one uses them to ease the tedious Apple Works multi-layered interface and command struc ture. Without macros, I am severely hampered in using AppleWorks, because die macro commands replaced the clumsy multi-step AW commands.

The default macros which install automatically with UltraMacros are intended to demonstrate die power and possibilities of macros. Many are wonderful and weird, but not useful to a new user. I would rather see a simple set of macros as the default command set.

After getting rid of most of the default macros, my first objective was to define a few commands to make it possible to get around in AW. After that, I will be able to begin shifting my work and files to AW 3.0.

After familiarizing myself with how UltraM acro commands are constructed, I set to translat ing some of my most often used macros. Usually, the easiest way to make a macro is to Record it. Next, it is Listed, moved to the file where it will be stored, edited if necessary and annotated.

AW froze when I called for the macro Record mode. If I listed the current active macros with the Compiler, then invoked the Record mode, I could make a few keystrokes before the program froze.

I decided to put that problem aside and try to get my few basic macros by writing them and using the Compiler. At that point I had already used die

Compiler several times. Shortly after abandoning the Record mode, the program crashed while I was using the Compiler.

Well, back to square one. I will have try to build up the AppleWorks configuration I want one step at a time, saving my work at each level and testing the result after each step. The problem could lie anywhere in the pile of elements which comprise the configuration desired.

#### Spreadsheet Differences

 $\mathcal{L}^{\bullet}$  , where  $\mathcal{L}^{\bullet}$ 

One of my often used spreadsheet templates is a simple, 1 page invoice. There are only a few formulas involved and the numeric entry is lim ited. I have used this template more times than I can count, so I am familiar with how it works.

When I started using this invoice spreadsheet template with AW 3.0, a difference in the opera tion was immediately evident. With each entry, label, value, or value used by a formula, there was a noticeable delay while the spreadsheet recalcu lated.

With AppleWorks 2 and a 5mhz RocketChip, any delay during automatic recalculation in this worksheet is so trivial, that it is not worth setting Recalculation to Manual to prevent the delay with each entry. This is not the case in AW 3.0. It appears that all spreadsheets I use will have to be set for Manual Recalculation from here on.

I wonder what happened to "intelligent" recal culation? Oh well, it's like the car salesman said to the prospective buyer who was waffling over the gas mileage of a new car, "If you want all that power, you have to pay for it."

The AW 3 spreadsheet maximum screen dis play is 1 character less than in AW 2. The count is cut from 75 to 74 characters. In looking at spread sheets with AW 3 which are optimized to display all columns in 1 screen width with AW 2, I observed a strange phenomenon. Instead of drop ping the right column from the screen as I ex pected, just the last character in the right column did not show.

When I moved the cursor to that column, the left column scrolled off screen but last character in the right column still did not appear, until I scrolled the cursor up or down. Then the missing character would appear in the cells which the cursor passed through. I don't think there is a problem here, but

it is odd looking. The only time I have ever seen anything like this was with some spreadsheets files which had been corrupted.

#### Beagle TimeOut Updates Ship

As I write this the UPS driver arrived with the updates for DeskTools and DeskTools II. This completes the TimeOut updates. Contact your Beagle Buddy (me) if you need updates.

Remember, MacroTools and MacroTools II are not TimeOut modules or programs, but collec tions of macro commands and ideas. I do not expect updates for these packages.

#### SuperExpander E Mem. & AW 3

Sometimes the variations in products work puzzles me, especially when the people who produce or support these products cannot account for the differences. The SuperExpander E memory board is in this category.

With the arrival of AW 3, it was found that AW 3 did not recognize the memory on the SuperEx pander E board. When started, AW 3 came up with a 40K desktop, the same as on a 128K computer. The distributor of this product was notified. He already knew about problem it and said a solution was being developed.

When I first tried to confirm the failure of AW 3 to recognize SuperExpander E memory, I asked Tom Ostertag to load AW 3 and check it. On his board, die full amount of memory was recog nized! Some boards work, most do not! Just to make it more interesting, SuperExpander C memory boards are automatically recognized by AW 3.

I have the fix for this problem now. Using a sector edit utility program, all occurrences of 73  $CØ$  are changed to 71  $CØ$  in files APLWORKS.SYSTEM and SEG.AM. With these modified files AW 3 will recognize the SuperEx pander E memory.

Work with a backup copy of AW 3. If you are intimidated by the idea of using a sector editor, if you do not know or care what a sector editor is, contact me for help. I want to acknowledge the assistance of my friend Keith who helped me make this modification.

GOTO 16

8

 $\hspace{0.05cm}\rule{0.7pt}{0.1cm}\hspace{0.025cm}$  )

#### AWA, concluded

■•■:■• ::'-::::::::-:/:::x;

#### Multiplying The Power

AppleWorks 3 is a more powerful version of our favorite productivity software. At a recent meet ing, Jim Shields showed usTimeOutReportWriter. It is, as I expected from reading a description of this product, a very significant add-on for Apple Works.

ReportWriter, a powerful relational report generator will amplify the power of AppleWorks. Couple this with UltraMacros, there is no telling what the limits of the capability of this combination are.

AppleWorks questions and tips from anyone are welcome. Send to: 7099 Hickory Drive N.E., Fridley, MN 55432. Include your address and phone number. Or call 612-572-9305, no collect calls. Dick

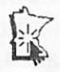

#### Apple II Meeting, concluded

By the way, next month's meeting will be at Washburn Community Library in Minneapolis on 6 December 1989 at 7:00. Fred Evans will present a session entitled "Games, Games, Games". Considering diat this is die last meeting before Christmas, there should be a few suggestions about what would be great for pres ents. There will also be a door prize given out

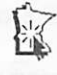

#### Minutes, concluded from 13

 $\hat{\mathbf{s}}$  at at at at at at

Educational Membership \$50 includes: 4 membership cards 4 newsletters 1 new member kit 1 vote Corporate Membership \$100 includes: 6 membership cards 6 newsletters 1 new member kit 1 vote Carried.

Agenda Item 4.3 - Formation of Conflict of Interest Policy Tabled.

Agenda Item 4.4 - Formation of Purchase Policy Tabled.

Agenda Item 4.5 - Formation of Audit Procedures Tabled.

Agenda Item 4.6 - Reconsidera tion of Free e-DOM Policy Tabled.

Agenda Item 4.7 - Policy regard ing Cash Contributions Tabled.

Agenda Item 4.8 - Utilization of Voice Mail Service Tabled.

Agenda Item 4.9 - ROM Purchase for Apple IIGS Tabled.

The meeting adjourned at 9:00 P.M. Respectfully submitted by Randy L. Dop October 12, 1989

':'mmm .

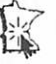

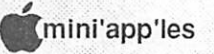

## Club Software News

by Tom Gates

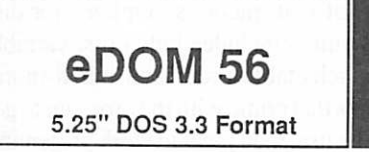

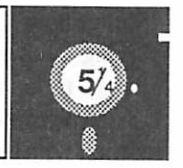

This DOM is a 2-sided disk featuring Create-A-Venture on the front and a demo version of Everybody's Planner from Abracadata on the back.

Create-A-Venture allows you to create a text adventure game of your own. You start by select ing the number of locations that will be included in your adventure. You then answer a series of questions about the names of the locations, whether you can enter or exit the location by particular compass directions, etc.

Create-A-Venture will still maintain some mystery in the out come of the game by placing 5 items required to finish the game in random loca tions. So, even though you were die one diat created the adventure, you will still be at the mercy of the machine.

The backside of this disk contains a self booting and running demo of the program Everybody's Planner from Abracadata. The program is touted to be an easy-to-use project management tool. Many of you will be familiar with a project man ager and its reports. They include such things start and finish dates for each project task, milestones, critical path, etc. Everybody's Planner contains both a Schedule module and a Flowcharting module and makes use of pull-down menus. All of this and it runs on a 64K Apple. Interesting demo of the software and contains contact infor mation.

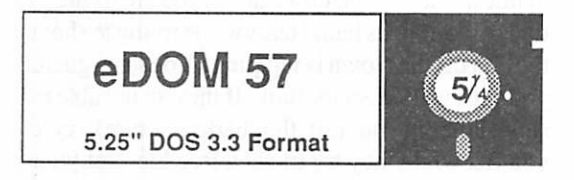

This DOM is a 2-sided disk featuring a very cute game diat I'll call Squirrel Run for lack of a better name, on the front side and a demo of a program reminisent of the TV game show Name That Tune. The program is called Do You Recognize This Song (DYRTS).

Squirrel Run will remind some of you of that old classic FROGGER. You must manucver your little critter across traffic, thru an open field complete with someone squirrel hunting, stay away from the dogs and get across the river to reach the safety of your favorite tree. This is just a darn good, fun little game.

Do You Recognize This Song (DYRTS) plays a quick melody and times your response in an swering the name of the tune. The program puts up letters of the name as time passes. Of course, the sooner you guess the name, the higher the points scored. This program is not that easy. I thought I new a little about music and the songs around, but this program sure came up with a few that I've never heard of.

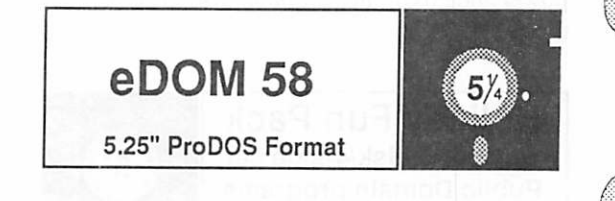

This collection of Stock Market data takes two sides to hold. At least 3 years of data for things like the Dow Jones Industrials is collected here for you to go thru and plan those strategies that will take you into the nineties. Well, kind of. For the person that dabbles in the Stock Market, there is some interesting data here and a good foundation from which to build your own continuing base of data. Also included in the files are parameters for using Time Out Graph to plot the data from the different files.

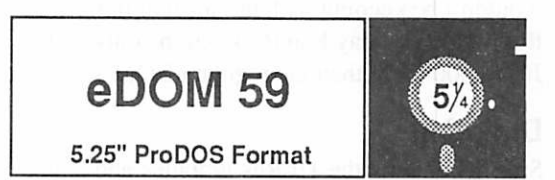

This disk contains a small business payroll system done using AppleWorks. Files are here that are used to calculate a payroll. There is a sample payroll included on the disk to give an example of how it can be set up. Available are weekly, biweekly, semi-monthly and monthly payrolls.

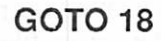

December 1989

t

IIGS.12 HyperStudio Sample Stacks 3.5" ProDOS Format 800K // &GS

This disk contains 3 sample HyperStudio stacks for the Apple IIGS. HyperStudio is required to use these files.

The three sample stacks include HyperMagic which will do some number tricks for you. Birds, which provides information in a catalog format, including photograph, about different types of common birds one sees. And a Chess demo stack that is a fairly sophisticated beginning tutorial on the game of chess. These sample stacks show the power and possibility available within HyperStu dio.

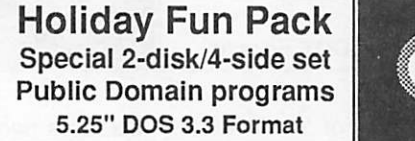

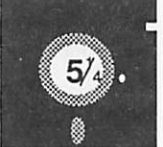

#### by Tom Gates

For the holiday season and into the new year, it's the Holiday Fun Pack! And just to start die fun, this 2-disk double-sided set comes on a set of green and red disks to fit the holiday colors. These programs will run on all Apple II machines. Some require a joystick or at least paddles.

Even though this is a double disk set, the cost will not be double the normal eDOM prices. That wouldn't be keeping with the spirit of things. So this 4-sidc Holiday Fun Pack will be only S4.00. Just \$1.00 more than the regular eDOM's.

#### Disk One

Side 1 contains the Hi-Res graphics and sound adventure Where's Santa?. You wake up on Christmas eve and are off to find out what happened to Santa. You'll visit Santa's workshop where the elves aren't sure you're a friend or the one that caused Santa's disappearance. Good luck and keep warm.

Side 2 contains the program Ace Slide Projec tor. With this program and the collection of Hi Res screen files you are able to put together a "Slide Show" of your pictures. Options for dis playing the pictures includes fade-outs, variable display time, selectable order and much more. Use the pictures that come with the program to get familiar with its use, then put it to work presenting your own picture show.

 $\cong$   $\cong$   $\cong$   $\cong$   $\cong$   $\cong$   $\cong$   $\cong$ 

#### Disk Two

Side 1 - Time for getting down to some fun with two pinball games made from the Pinball Con struction Set. Maxxs Madness and Disko pinball games are well done games that use a joystick and buttons, paddle and buttons or the open-Apple and closed-Apple keys. The paddle or joystick con trols the tension on the plunger, while the buttons or keys control the flippers. Those of you with speed-up boards, //c+ or IIgs machines, remember to slow them down unless you're good at follow ing a little blur.

Also on this side is a shoot 'em up arcade came in the Christmas spirit called Silent Night. But the calm is broken in the peaceful winter scene when Santa comes riding across the screen in his sleigh followed by flying saucers! Even though Santa leaves you a package that will eventually "getch ya" if not taken care of, you still want to avoid shooting the reindeer (ahh, who'd do that) as this reduces your score to zero. It's only fair.

For all you Wheel of Fortune fans, there's a version here with Vana being the only thing miss ing. And for the card players, there is a pick'em up solitaire game with Hi-Res cards.

Side 2 continues with three more arcade style shoot 'em ups, KingTut, Revengeful Rabbit and Shark Bait. In King Tut, you are trying to ward off the bats, crawling critters and the ghost of Tut. While as the Revengeful Rabbit, you are trying to dodge the clowns lethel tears while trying to shoot the objects the clown is juggling. You must guard your raft well in Shark Bait. If diey're not able to shoot holes in your raft, the sharks are sure to give you fits while they try to get a free lunch at your expense.

Lastly is a fun and informative program that visually shows you just what happens when a program goes through a process of sorting using the bubble sort algorithm. This program has options for setting the speed, sound effects as well as a mode that highlights the portion of code being

executed as the sort is progressing in the top half of the screen.

\_jfl~: 'JT

« \*

I hope that you enjoy this special pack of pro grams. And have a fun holiday season.

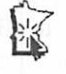

#### HyperCard and system 6.0.3, 6.0.4

This was posted on Chuck Bjorgen's "DTP" bulletin board. It is useful info for those who have large stacks.

Name: Don Fitzwater #10 Date: Tue Oct 31 14:45:20 1989 Chuck, what I've found out is that 6.0.3 should be adequate for almost any user...but if you make large HyperCard stacks you should get 6.0.4 AND HyperCard 1.2.5. Don't use HyperCard 1.2.5 with anything BUT 6.0.4 and if you use 6.0.4 then you must use HyperCard 1.2.5.

HyperCard had a problem in corrupting stacks with 8,000 cards or more in them, HyperCard 1.2.5 fixes this problem (as well as makes Hyper Card compatible with the Portable and Ilci). Unless you need this version of the system and Hyper Card, then System 6.0.3 should do you just fine...

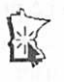

## Ant Farm

#### Sunburst Communications Inc.

Review Judy Geiger Reprinted from NEO Apple Bits 4/89 via Steve George, Mini'app'les Contributing Editor

Ant Farm is a program intended for grades 3 through adult that requires any of the Apple II family — II, IIe, IIc, or IIgs — a single disk drive, and a monitor. The package includes a program disk, a back-up disk, and an excellent, clearly

v:-::;o:':-::::::::::>::::^-i:::':::::::-:-:i:;x::::::i:

mmmm

written guide. Not only does it state the program objectives and pictures of the various ant farms, but it includes 5 classroom lessons. Three of these are relevant to the various game levels and contain pre- and post-computer activities together with transparency masters, worksheets and follow-up activities. The authors have even included in structions on setting up an on-going live ant farm for the classroom.

\* \* \* \* \* \*

In designing Ant Farm Sunburst Communica tions has produced an intriguing and imaginative program to develop problem-solving strategies such as discerning patterns, judging assumptions through trial and error, and making projections based on data already collected. There are 3 levels of difficulty presented on the initial menu as well as options for instructions or ending the program. The user can also end die program at any time with Control E.

The "Learn" level teaches the student the basic skill he will use in the more challenging levels of "Play" and "Challenge": to fit an ant's particular path of travel into a given ant farm. In one easy ant farm the pattern is a sideways L shape which die ant traces out for die student. By using die space bar and arrow keys the user plops the ant into the

> Sunburst Communica tions has produced an in triguing and imaginative program to develop prob lem-solving strategies

ant farm where he thinks the pattern can be traced out. If the ant bumps into a tunnel an arrow shows the student the direction the ant must go in order to complete his "work pattern." If success ful the student can opt to find another work station in the same ant farm or to use another ant farm.

In "Play" die challenge is to place 9 ant success fully into their "work stations." To determine the pattern of each, the student uses trial and error or accesses a window to see the pattern traced. If visually confused by several ants tracing their patterns on the screen, the student can turn off the tracer marks ants leave on the screen or temporar ily hide all ants except the one with which he is working.

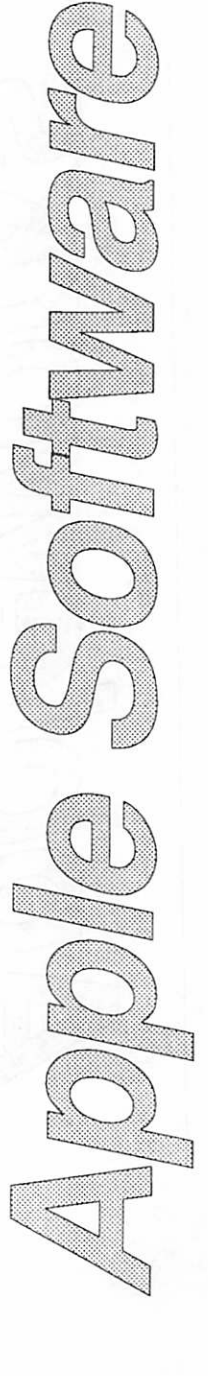

December 1989

## AppleWorks 3.0 The Shadow of Things to Come

by Ray Settle, via Steve George, Mini'app'les Contributing Editor

 $\begin{smallmatrix} &\bullet\end{smallmatrix}$  .  $\begin{smallmatrix}&&\bullet\end{smallmatrix}$  .  $\begin{smallmatrix}&&\bullet\end{smallmatrix}$  .  $\begin{smallmatrix}&&\bullet\end{smallmatrix}$  .  $\begin{smallmatrix}&&\bullet\end{smallmatrix}$  .  $\begin{smallmatrix}&&\bullet\end{smallmatrix}$  .  $\begin{smallmatrix}&&\bullet\end{smallmatrix}$  .  $\begin{smallmatrix}&&\bullet\end{smallmatrix}$  .  $\begin{smallmatrix}&&\bullet\end{smallmatrix}$  .  $\begin{smallmatrix}&&\bullet\end{smallmatrix}$  .  $\begin{smallmatrix}&&\bullet\end{smallmatrix}$  .

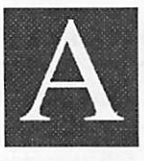

fter spending some time at the Na tional Educational Computing Conference playing with Apple Works 3.0 and asking many ques tions of the Claris and NAUG rep

resentatives introducing the version, I am con vinced that AppleWorks will be the productivity program of choice for Apple II (and GS) users for years to come. We owe a debt to Elisa Takata and John Kinder for pushing for this product and to Beagle Bros (specifically Randy Brandt, Alan Bird, and Rob Renstrom) for massaging Robert Lissner's elegant program. (A bit of trivia - AW 3.0 was programmed on a Macintosh! So now we can feel a new sense of kinship widi our Macin tosh little brothers since their machines now have a legitimate purpose in the Apple II world.) It is an exciting package.

## Significant enhancements in-<br>clude:

1. Even though the program is larger, it will still run on 128K machines, although 256K seems to be more convenient; on the other hand, the desk top will be reduced to 40K (76K with 256K) instead of its present 56K. It runs on a one-drive machine, and will only access the disk to run the spelling checker. The program now takes two sides of two 5.25 inch disks, but you do not need to load everydiing - it can be configured to load only the WP module, in which case it will load from one side of one disk. OA-P no longer causes a disk access if the system has enough memory to load SEG.PR on bootup.

The 3.5 inch disk will load automatically with out the date entry if a clock is present. The program can beconfigured to load only one module or any odier number, including none for an extrafast startup.

If they intend to use AppleWorks 3.0 regularly, however, 128K users should give serious consid eration to upgrading their memory and disk sys tems. They will find that AppleWorks 3.0 is an absolute delight to use with a slightly enhanced system. My personal recommendation, based on previous experience, is 512K of additional mem ory (prices are better now than they have been in a long while) and a 3.5 inch disk (the Laser 3.5 inch disk with its universal controller, which allows both 3.5 and 5.25 disks to operate from the

same slot, is a relatively inexpensive option). Such a system would allow AppleWorks to chal lenge many competing word processors for versa tility, speed, and ease of use.

2. The program will come with an enhanced version of Bird's Better Bye and will recognize all the popular memory boards for automatic load ing. Again the configuration option will permit several variations on the loading.

3. All previous AppleWorks files will be sup ported, but previous versions of AppleWorks will not recognize 3.0 files unless none of the new features are used in those files.

4. The printer menu now contains 22 custom printers from the ImageWriter LQ to a Juki 6100 daisy wheel. (Other accessible printers are: Apple Daisy Wheel, Dot Matrix, ImageWriter I, II, & LQ, Scribe, and Silentype; Brothers HR10, 20, 25, & 35; Diablo 26API & 630API; Epson MX, RX, FX series; Juki 5500 series, 6100, 6200, 6300, & 6400; Okidata 82A, 83A, 84,92,93,192, & 193; Panasonic KX-P1080, KX-P1091, & KX-P1092; Qume Sprint 4 & 11; and just about any other printer that is Epson-compatible.) Up to 3 custom printers can be configured at the same time. AW 3.0 still only allows 3 printers to be selected, but given the ease in selecting printers, that is not a flaw. Up to 6 custom printer codes can be accessed direcdy in the document, so italics mode from Epson printers can be used and a custom printer will no longer be necessary. Color and bit-image graphics can also be accessed via these custom commands. AppleWorks will allow up to 255 copies to be printed.

5. Regular use of subdirectories is now a reality, even for the novice user. Opening subdirectories from the file menu is as easy as selecting a file. Keyboard commands allow the user to move up and down directories, move to a new disk, move through file lists and save the file to its original subdirectory even if die subdirectory is no longer the current selection. Control-Reset now returns to the Main Menu rather than resetting the system.

6. An enhanced and enlarged clipboard enables direct copying from one module to another. Conversion is automatic.

7. AppleWorks can now import files more easily from other programs and other machines and export files that other machines and BBS's can use.

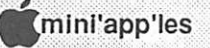

8. OA-Delete will now delete the character under the cursor.

mmmmmmmmmm m

■ 1

9. The program now keeps track of how many files are on the desktop and will only allow the user to select files up to that number. All files up to the desktop limit can be selected in a file directory with one keystroke.

#### The word processing module features:

1. A built-in, improved version of QuickSpell is accessed with an  $\Diamond$ V command. It understands phonetic misspellings and is invoked with a key board command. It contains 90,000 words on a 3.5 disk but only 53,000 on a 5.25 disk. This spelling checker is phonetic, so suggestions for misspelled words are more easily found. The new checker will use any custom dictionary from QuickSpell and will even offer die option of picking one.

2. Real tabs are now possible. Right, left, center, and decimal tabs can now be set at any point in the document by copying rulers. Right justification is also an option.

3. Many of the more used print format com mands such as centering and normal justification can now be entered with Control key commands:

Control-P starts a new page Control-A adds a token Control-N restores normal justification Control-F begins full justification Control-R begins right justification Control-C begins center justification Control-B turns boldface on/off Control-L turns underline on/off

Each control code can be represented on the zoomed screen by a caret; the message line at the bottom of the screen will indicate what command that caret represents.

4. Special printer codes can be invoked within the document to enable printer-available options such as italics and mousetext. A range of pages (such as from page 4 to page 7 in a 12 page document) can be printed through an option on the (3P menu. Date and Time stamps can also be included in any document.

5. Footers and headers arc easily invoked and

can take any number of lines up to a half-page.

6. The screen display will be more WYSIWYG since the  $\ddot{\circ}$ Z command will now hide all the print formatting commands.

7. New document size is 16,250 lines, memory permitting. Practical sizes are 680 lines (12 pages) for 128K and 248 lines (37 pages) for 256K.

8. Boldface and underlinccommands will remain on until turned off.

9. Word processor printouts will now offer the option of tabs and can substitute spaces for tabs.

#### The database improvements are impressive and include the fol lowing:

1. 1-24 across labels. Now you can use those sheets of 3 and 4 across mailing labels!

2. The scrolling left-right screen in the all rec ords layout now enables the user to see all the categories and can even retain a left-hand title column for easy tracking of categories.

3. Twenty report formats are now available; report formats can be made automatic by copying the screen layout and vice-versa.

4. Sorts can now be done on up to 3 categories simultaneously and will be done in the priority order specified by their selection.

5. Finds can specify one or several or all catego ries.

6. Current time and date entries can be auto mated. A@ entered in the date category will print the current date.

7. Category titles can be displayed in inverse.

8.16,250 records per file (memory permitting). 400 records is the practical number for a 128K machine while 1800 is the limit for 256K. Both files would have to contain less than 100 charac ters per record.

#### The spreadsheet has several enhancements:

1.26 new functions (5 arithmetic, 9 trigonomet ric, 6 financial, and 6 logical functions).

2. Copy and move blocks via the clipboard to other spreadsheets and other modules.

3. Print larger spreadsheets in segments so they can be cut and pasted together. AppleWorks 3.0 prints a column that can fit on one page, then prints the excess columns on the next page - no more printing the excess on die next line or dropping it altogether. (You will still need SideSpread to print sideways.)

4. A spreadsheet can now have 9,999 rows by 127 columns, given sufficient memory. (3,000 cells is a practical size for 128K machines with 10,000 and 15,000 cells a practical size for a 256K IIGS or lie, respectively.)

5. Logical functions now work with strings, allowing a teacher to set up a grading system to calculate the letter grade as well as the numerical grade, or anyone to include a message with a calculation. The @LOOKUP,@CHOOSE, @IF, @AND, @OR, and @NOT functions all work with text strings in their formulas.

6. Move from column A to the last used column in the spreadsheet with  $\dot{\mathbb{C}}$ >.  $\dot{\mathbb{C}}$  < returns to column A.

7. Spreadsheets can be created from tab-delim ited spreadsheets and databases.

Perhaps the biggest enhancement to AppleWorks is that now the program is much easier for the casual and/or inexperienced user to learn and use. As one who has taught many adults how to use it, I feel that AppleWorks 3.0 will be easier for new users to learn and for marginal users (those who just use a few of the features because the others seem too difficult to learn or remember) to fully exploit. Rather than making it more difficult to use, as one would suspect an enhancement to do, version 3.0 is simpler to use and is quickly learned. Experienced users will notice little change unless they wish to use the enhancements and then the changes will be readily accessible and immedi ately usable.

AppleWorks 3.0 still has room for enhance ments. For one, macros were not included be cause that would have made the program too big for 128K machines, but Claris does include a 50% discount coupon for Beagle's UltraMacros with the program - the first enhancement that Apple Works users should add. Other enhancements available will be: SideSpread, SuperFonts, Paint, Graph, FileMaster, SpreadTools, DeskTools, and PowerPack. Beagle Buddies will be receiving their TimeOut upgrades well before 3.0 ships, so upgrading the TimeOut scries will be relatively easy for WAP members, since we have eight

Beagle Buddies currendy in the club.

There will be little need for the Applied Engineering enhancement disk unless the user wants more than 16,000 lines in the word processor, more than 16,000 records in the database, and a continuous time display on the screen. The time display would be a useful patch for someone out there to engineer. AE is reportedly working on a new enhancement disk for their memory cards. Most present patches will not work on 3.0.

0

The upgrade path to AppleWorks 3.0 is as easy as ever. If you are a registered Claris AppleWorks owner (if you upgraded to 2.1 or purchased your copy in a Claris box and sent in the registration, you are a Claris registered owner), you will re ceive the upgrade information automatically in the mail in August. If you are not a Claris registered owner, call Claris at 1-800-628-2100 for an update kit. Upgrade cost is \$79.00. If you are an AppleWorks user without an original disk, you can get a copy of AppleWorks 3.0 by sending in the coupons in the July editions of the National Appleworks Users Group Forum or A2-Central. That upgrade will cost \$99.00.

The total package of enhancements is impres sive; while previous upgrades offered a few add ons and some bug fixes, version 3.0 is a real upgrade. Those who were reluctant to upgrade before should not hesitate this time; this one is really worth it. Try it  $-$  you'll like it.

[Author's note: In addition to my all too brief experience with AppleWorks 3.0 at its announce ment at NECC'89,1 used material from theNAUG Forum and A2-Central articles in preparing this preview article. References to specific desktop sizes were from the NAUG Forum. Any serious AppleWorks user should belong to NAUG to discover all the power the program holds. NAUG Forum, Box 87453, Canton, Michigan 48187 (\$27.00 per year). Any serious Apple II user should subscribe to A2-Central to better under stand the Apple II. A2-Central (formerly Open\_Apple), PO Box 11250, Overland Park, Kansas 66207 (\$28.00 per year).]

Reprinted from Washington Apple Pi (WAP) Journal 8/89

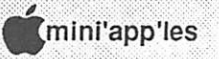

## What They Didn't Tell You An Ongoing Critical Evaluation of Macintosh Software

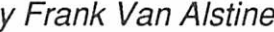

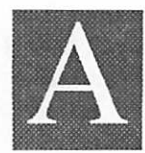

by Frank Van Alstine<br>dobe Type Manager (street price Adobe Type Man about S60.00) better be in your system folder now. It does a lot of nice things for your Macintosh. Although its main claim to fame is

that it allows you to generate high resolution outline font output to non-PostScript printers from PostScript printer fonts, it makes your Mac screen look so much nicer that you won't want to be without this program once you try it even if you have a PostScript driven laser printer and don't really need enhanced printing capability.

Especially when used with the Adobe supplied screen fonts (the whole set of 16 discs of NFNTs is available from Adobe for \$75.00) you get much nicer looking screen displays and nicer printing too.

There are however, some "catches" in the use of Adobe Type Manager you need to know about.

#### Here are the Things You Gotta Watch Out For:

First of all Adobe Type Manager only works with downloadable PostScript printer fonts. It cannot access all those built-in Adobe printer fonts that you paid so dearly extra for when you bought a Laserwriter Plus or top of the line Laserwriter II printer. The program comes with Times, Helvetica, Symbol, and Courier printer fonts (those standard on the lower priced Laserwriters) but for those who paid a whole bunch ex tra for the additional type families (Avant Garde, Bookman, Helvetica Narrow, Schoolbook, Palatino, Zapf Chancery, and Zapf Dingbats) in their enhanced printers in the first place, Adobe's answer is "pay for them all over again if you want to be able to use them with ATM." They will be happy to charge you an additional \$200.00 for the fonts you already have paid for. I think not, Adobe. Interestingly enough, since the owner of a standard laser printer can now get the full set of "Plus" printer fonts for just \$200 it makes Adobe's policy even a bit harder to take. Those who paid heavy up front get to pay again. Those that didn't now get the same capability for much less. Of course a more optimistic way of looking at the situation is that now, for an individual who does not need networking capabilities in a printer,

Adobe Type Manager makes the \$2799.00 list price Apple laserwriter SC non-postscript printer nearly as desirable as the \$4999.00 postscript NT model. Of course the \$900.00 Hewlett-Packard 300 dot per inch Deskwriter inkjet printer should work great with Adobe Type Manager (I will hear more about that soon from my daughter who has the Deskwriter) and you can assume the new \$1200 H-P laser printer (now available for the DOS world) will get a Mac version soon.

Second, sometimes What You See is What You Get isn't Really What You Wanted! Because Adobe Type Manager displays a more accurate version of your typefaces on the screen you some times get strange results. For example, Bold type does not look as bold as it should on the screen, especially if you are using your original Apple screen fonts. This is because the Apple screen fonts do not contain true bold or italic information - these variations are computed from the standard typefaces. ATM does not display these computed variations well on the screen (although they print fine) - Adobe advises you to install the Adobe screen fonts and to include the bold and italic variations for good screen representation of what you are doing. The bad news is that this means more fonts to install eating up disc space. The good news is that you only need sizes 10 and 12 of each, ATM generates accurate screen and printer type of all sizes from these minimum screen font sample sizes. Thus you can cull lots of odd sized fonts out of your system. The bad news is that replacing Apple screen fonts widi Adobe screen fonts can have other unexpected repercussions. For example, after I had installed Adobe screen fonts to improve bold and italic screen repre sentation, my Hypercard based business record and bookkeeping system messed up its mailing label printing capability! Normally Hypercard will print up to 5 lines per label even on small 1" x 2.75" 33 per page standard Avery label forms. Hypercard (like most programs) tells the printer to look for a PostScript font (Helvetica in this case) for quality printing and uses the infor mation contained in the accompanying screen font to determine kerning and line spacing. The directions built into Hypercard for label layout assumed that the Apple line spacing is being used.

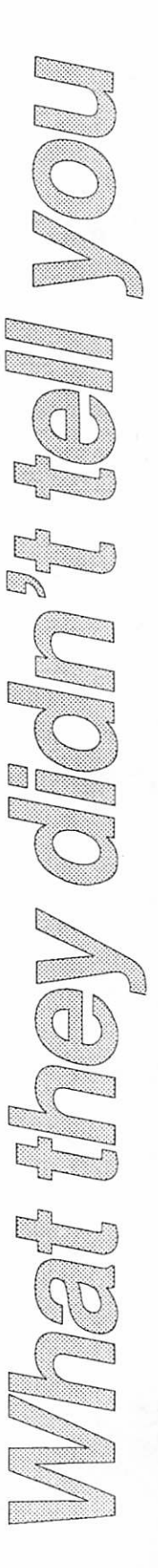

mation contained in the accompanying screen font to determine kerning and line spacing. The directions built into Hypercard for label layout assumed that the Apple line spacing is being used. When you change your screen fonts from Apple to Adobe supplied ones, the kerning and line spacing information changes too. Now while the Adobe proportioning is visually nicer, it is not nice for Hypercard because the slight increase in line spacing information forces Hypercard to cut off the 4th and 5th lines of any label that happen to end up on the top or bottom row on die page. This was not a nice thing to find out after making a mailing list extraction and printing of nearly 1000 labels! Fortunately we did notice the problem before making the trip to the post office and added the missing data where necessary. But it took me hours to track down the exact cause of the chopped off lines. Note that you too may get changed document layout if you change screen fonts to support better screen representation of Bold and Italic characters with ATM. Be aware of what can happen and why.

However, Adobe Type Manager is useful for more than you would think, such as helping mc write this column. The standard formatting for this text is 10 point Times, and even with ATM in use, it is very hard to read on the screen. However, since all formatting information herein is set with Microsoft Word's Style capabilities, it is very simple to go into the Define Style menu and temporarily set the font size of the normal style to 24 point. Now the screen looks great and is easy to read and use! When I am finished writing and proofing, I simply set the Style information back to 10 point and the whole article jumps back down

#### FROM THE (TEMPORARY) EDITOR'S DESK:

This has been, and continues to be, a real learning experience. I haven't done any work like this since my junior year in high school, and my writing and editing skills are a little rusty. The production of this news letter could not have even begun widiout the cheerful help of the volunteers listed on die masthead. They have my deep appreciation. Thanks also go to those who gave to the font size your kindly editor demands. ATM's incredibly readable text screen display makes working with the Mac easier than ever before.

 $m_{\rm w}$  is the contract of  $m_{\rm w}$ 

#### A Follow-Up on MacProof 3.2.1 -It still Has Problems.

I noted a couple of months ago that the first release of MacProof 3.2 deposited garbage and garbled text into PageMaker files in its efforts to proof them. I later told you that a revised version 3.2.1 seemed lo resolve that problem and let me easily proof direct text entry in PageMaker (my favorite program). I was too hasty in passing on MacProof  $3.2.1 -$  it still is screwing my Page-Maker files - just more subtilely and less often than before. Randomly, it adds extra text charac ters to the words you are correcting when writing the corrected text back into the original document. Thus a correction such as changing "secretery" to "secretary" will end up writing something like "secsecretaryery " into your file. Unless you know it is happening you will put out some very strange information. Unfortunately MacProof thereafter thinks its mistakes are correct and won't catch the blunders if the text is checked a second time in that session. I suggest you avoid MacProof com pletely until they get it right.

I am having second thoughts about Olduvia's Hypercard enhancement program Plus too. MacWeek has recently reported that Olduvia has sold Plus to Spinnaker Software Corporation. What will this do to the promised 1.2 upgrade and the improved manuals? You better put Plus on hold until we find out.

Frank Van Alstine

advice and encouragement. Credit for the good stuff must go to the staff. Any errors or journal istic sins are mine.

Any volunteer group can use more hands. So can we. If you would like to be a part of this news letter - see your name and deathless prose in print - or help with make-up and general production, drop a note to:

EDITOR P.O. Box 796 Hopkins, MN 55343

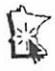

 $\bigcirc$ 

## Dr Macintosh

#### by Steve Deyo

f

(This column is brought to you courtesy of the:

■": T

"Smart Mac User Group" P.O. Box 11626, St. Paul, MN 55111-0626

Steve Deyo, a long time Mini'app'les member, publishes this and other good Mac stuff in his own newsletter. For futher informations, comments, etc., contact Steve.

. Are the new high-density disk drive Macs worth the expense of trading up? I'm thinking of their greater capacity for archiving files. Do you think the old single- and double-sided disk for mats will become obsolete soon? I have a Mac 512K (single-sided disk drive) and the original ImageWriter. Maybe I could only afford a Mac Plus. Should I trade up to an ImageWriter II?

A. The 1.4M SuperDrive Macs are nice, but I don't anticipate them starting to become a stan dard until the SE/30 and Mac IIcx are outselling the SE and the Plus. (Since writing this, however, I think they now are.) I don't recommend that, in the meantime, you use high density disks for archival or backup purposes on your current sys tem—formatting the disks at double-density because reformatting takes several minutes a disk, and high-density disks are still more than twice as expensive as double-density disks. Personally, if keeping up with the technology is your concern, I'd find someone who would be happy to have a low-cost Mac, sell him or her your 512K, and move up as far as you can with another Mac.

If your ImageWriter I is still going strong, it could do well for you as it has some slight advan tages (fewer complications) in paper-feeding rigamarole over the IWII. This could save you money, as original ImageWriters don't sell for that much, and the going rate for IW lis is in die 5480s new, S375 used.

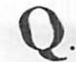

Will the Macintosh Plus be around for a

while longer? Will Apple make a low-cost Macin tosh, as is so often rumored in the press? Will the new, faster machines kill the Mac II?

 $A$ . The IIx will be around for a while, I would say; but for artificial reasons that Apple will only divulge this year. (Since writing this, Apple has indicated they will probably drop the Mac II by 1990 and hang onto the IIx.) Apple wants to broaden its product line—something like IBM has done, but in a less helter-skelter and disparate manner than has Big ('01) Blue. The IIx has been bettered by the Ilex, a 68030 machine that takes full advantage of the PMU technology of the newer chip and is selling like great gonzo granola. To upgrade your Mac II to a IIx—a 15% increase in speed for a \$2,000 price tag—is ridiculous. But Apple will keep the IIx on board and price die Ilex, with fewer slots, at a lower price—forcing an equation in the buyer's mind of expandability, and not just speed, widi value. With the introduction of the 25 and 33 MHz 68030 machines in the next six months, Apple will truly have the proverbial "Macintosh line of personal computing worksta tions."

Apple put a constraining order on shipment of Mac Pluses last fall—not, I think, in an effort to clean out inventory efficientiy but, I understand, to finish a factory retooling of the Plus' produc tion scheme. The SE has been cheaper for Apple to make, so with the professed commitment the firm has to the Mac Plus, it has finally made production of the current "low-end model" a bet ter financial proposition. While I may be wrong— I used to predict that Apple would drop the Plus as of December 1988—1 really believe Apple in tends to keep the Mac Plus alive. And for those of us who feel that Apple is rapidly becoming a haven for more and more (in Guy Kawasaki's words) "corporatepukes," how many of us diehardpurist-Mac-fanatics-from-day-one would have welcomed the moment when our new-and-powerful Mac Plus would be the least impressive com puter in the Macintosh family?

Of course, Apple will announce no product before its time, and leak no details that would harm sales of existing ones. But I think my premises above will allow Apple to keep a broad and challenging Macintosh line as well as eventually offer a far lower price entry point in the Mac Plus.

The only thing that keeps the Plus owner in "fear and trembling" now is the low return on a Plus resale should he want to spring for an SE or a II—or, for diat matter nowadays, the SE or II owner who wants to spring for an SE/30 or a Ilex.

\J\_- I've found the Mac SE to be a revelation. All of my correspondence, financials and investments are on it, and I am stricdy an amateur. I've found Microsoft to be superb—their support people are wonderful. I intend to obtain Word 4.0 soon. (The firm I purchased the computer from "thought fully" loaded it with software. I'm buying my own, newer versions as my way to do the right

• How often should I clean the disk mechanism, if at all?

• Am I right to keep everything on the hard disk, with backups on soft?

• I have no memory (storage?) to really use MultiFinder. What's the remedy?

• Is there any alternative to "Quit" to go to a stack or another application?

#### A. Question 1:

It is not recommended that you clean your disk drive mechanism. The drive heads are very sus ceptible to damage, which is why the plastic plates should always be inserted prior to moving your Mac across the room or across town. Technicians who know disks and disk drives will tell you that, widi normal use and in its expected lifetime, the Mac disk drive will not get dirty enough to require cleaning. If your work situation is unusual, sec that your Mac gets regular cleaning and preven tive care at an Apple authorized service center. I have had clients who use their Mac in millwork and shectrocking environments; this is very haz ardous to the Mac and the disks, but then what arc disk-recovery programs for? (Heh heh.) Throw away that free "\$39.95 value disk drive cleaning kit" you got free from Computers R Us. It is a useless piece of trash that will either not fit in your disk drive, or break it if it does. Question 2:

Hard drives are used for a) fast, convenient access to all applications and files you use regu

larly or can fit on board, whichever quantity (if any) is smaller than the hard drive's total capacity; and b) ease of backups. You are right to keep as much stuff as you can on your hard drive, then pull off the stuff you use less if you find yourself running tight on space. You should try to keep at least IM (1024K) of free space on a hard drive, or it might choke during behind-the-scenes reading and writing tasks which require scratch space on the disk. Also, if you use a print spooler you will have to experiment with how much scratch space to leave for your invisible spool files; bitmapped MacPaint and HyperCard spool files can take up megabytes at a time. Yes, keep whatever you want on your hard drive—except "copy-protected" programs such as games, which can inhibit the proper operation of the drive; and unknown quantities such public domain games or DAs, until you test them out on a diskette to assure that they are compatible with your configuration. While con venient for rapid program and file response, a hard drive takes longer than a disk to "come up" again after a bomb or crash, and more files are poten tially at danger of being damaged or lost if die bomb is particularly debilitating. Which brings us to backups: Always keep at least two full sets, two complete physical copies, of your hard drive contents. That way you will still have a good backup left if one set goes bad while restoring an out-to-lunch hard drive. You should keep one set of backups off-site if at all possible—in case of fire or theft—and update your sets as often as you feel necessary to avoid losing unexpendablc or irreplaceable data.

#### Question 3:

It's hard to say how much working memory you need to use MultiFinder, since it is a function of which, and how many, programs, you wish to load at the same time. But it is a safe bet to say that you will need at least 2 megabytes—and preferably 2.5, or 4, or 5M—to "get into" MultiFinder. This is because your System and Finder files need lo first reserve their own portions of the "system heap" in order to manage all operations performed in your work session subsequent to startup in MultiFinder (kind of like a sandlot baseball player, whose fist claims a piece of die baseball bat to determine his place in the batting order). Depend-

ing on what System resources and little goodies or add-ons you may have loaded on as well—fonts, DAs, INITs, CDEVs, startup sounds and screens your System file can take anywhere from 360K to more than 1 meg. The Finder always takes 160K. Each program has its own minimum require ments, which can sometimes be adjusted (see respective manuals). Word 3.02 needs 382K or more; PageMaker 3.01 and Canvas 2.0 each want at least 700K, but can take more; HyperCard

would like 1024K for starters, but will run on 792K. The "remedy," as usual, is cash: buy some mem ory chips (called DRAMs or SIMMs in industry parlance) and get them installed in your Mac. DRAM prices have been dropping now to the point where working memory is again "affordable" (ahem). But if you have a Mac II and at least 8M contiguous spare space on your hard drive, Connectix makes a chip-cum-INIT prod uct called Virtual that fools your Mac into thinking that storage memory is actually working memory. Check it out. Question 4:

There are several alternatives to selecting Quit while in an applica tion. DAs such as SkipFinder or ShulDown can get you where you want to go quickly, and can be accessed by two keystrokes if you install one of die must-have DA menu utilities, Suitcase II or Jug gler Plus. The latter utility, as well as another called File Magic, incorporates features found in the standalone product OnCue which enable you to launch programs from a customizable program-list menu. Such features, when used to launch a program, will Quit you out of the current program and immediately launch the next with out fully exiting down to the Finder level of the programming shell (if

operating under Finder, as opposed to MultiFin der); or (if operating in MultiFinder with suffi cient RAM) immediately launch the desired pro gram and add it to the current list of multiplyloaded applications. To Quit a program becomes nearly instantaneous at this point.

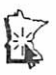

The rest of the second half of this article will be in the Jan. issue.

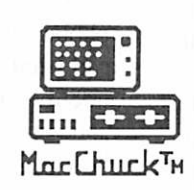

**MacChuck** 

### Puts Your PC in a Macintosh Window!

If you work with both a Macintosh® and an IBM® compatible PC (or laptop), the MacChuck PC Remote Control Program may solve all your DOS co-processing and file transfer problems. With MacChuck version 1.5 you can:

■ Operate DOS programs on your PC through a window on your Macintosh using AppleTalk® communications or a direct connect cable. MacChuck with AppleTalk support lets any Macintosh in the network operate a PC equipped with an Apple or compatible LocalTalk™ card. Direct cable communications is as easy as connecting the MacChuck cable between your Macintosh printer or modem port and a PC serial port.

■ Use the Macintosh clipboard with PC programs. Select a character, word, paragraph, or the entire MacChuck window and copy the text into the Macintosh clipboard. Paste the text into another Macintosh window or back to the PC.

Transfer one file or many. Easily copy text, non-text, and "MacBinary" files to and from the Macintosh at 57,600 baud. Fast, reliable transfers of files are done with simple PC programs that come with MacChuck.

Get connected for only \$99.95! MacChuck comes with the necessary Macintosh and PC software plus a direct connect cable to connect a Macintosh Plus, SE, or II to a 9-pin or 25-pin PC serial connector. If you have "classic" Macintosh, a mini-8 to 9-pin Macintosh adapter is available for \$14.95.

For more information, please contact us at:

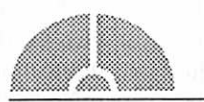

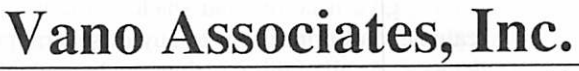

• P.O. Box 12730 • New Brighton, MN 55112 • (612) 788-9547 •

American Express. VISA or MasterCard accepted. MN, add 6%. MacChuck does not display APA graphics and requires DOS 3.0 or later and Apple System 3.2 or later. Macintosh, Apple Talk, and Local Falk are trademarks of Apple Computer,<br>Inc. IBM is a registered trademark of International Business Machines. MacChuck is a trademark of Vano

## Wheew! A real push this month.

MacHappenings

by Tom Edwards<br>ust got the ol' computer back this eve-<br>profession so that you know what socernappening<br>with some of the Mac Special Interest ning from Hagen's, and that doesn't leave much time to hammer this into the drive so that you know what's been happening

Groups. So... rather than rag on about the weather, let's get right into it!

#### Mac CAD/E...

is the spot to take in if you need to use the Mac for a "technical" application. Drafting, engineering, architecture, mechanical design and whatnot... these guys (that's a "generic" use of "guy", 'cause there are occasionally some of the other flavor at these meetings, too) find all kinds of things to do with their Mac's. In addition to the straight engineering things, the bunch also gets into other programs like Excel, backup programs, presenta tion programs et al. To keep the Mac at the forefront of being a useful tool, there's all sorts of ways that make it useful to you, whether you qualify as a nerd or not.

At the October meeting (3rd Tuesday, Heath-Zenith Computer in Hopkins) we managed to pull off a double whammy with two presentations. The first was with the type of program that the group has made a point of reviewing with each new wrinkle... a drawing-related thingy. This was a presentation of In-Cad, a 2D/3D drafting package that goes for \$2595. The presentation was done by Craig Johnson, President of Mar keting Sciences Corporation in Burnsville. Matter of fact, In-Cad itself is a Minneapolisbased product from Infinite Graphics. It has proven to be a powerful program that works like a Macintosh program should.

What you do with this, is use "constructive solid geometry" (thaankfully, the program does this for you without you really having to think about all these goodies) to build an object that becomes a 3D representation on the screen. Once constructed, you can "rotate" the image to view from different angles, give it colors and shades to look more realistic, and print it out to any of several print devices. As all of this develops, additional infor mation about volume, area, moment of inertia (is that anything like moments to remember?) are calculated for you.

The second part of the program was courtesy of

professional looking stuff, right? Well, now you can make your Mac do multiple duty as all that stuff. Hook up a way to get a signal into the computer (an A/D board, if you really want to know... analog/digital) and you then "configure" your Mac to become an instrument of your own choosing to work with the signal that comes in.

Using the LabView program, you plop switches, dials and other do-dads onto the Mac screen to build the instrument that you want. Set aside a chunk of the Mac screen as a readout tube, and you could have your own seismograph to predict the next shaker from the fault. Hook up a michrophone, swap in a new set of tinkertoys, and you can paint your voice pattern as you say "Hubba, hubba, hubba!" Switch a few more things around, and you could monitor the cake in the oven to see how it's doing.

I've trivialized die things that this program can do (editorial license!), just so you get the idea. But this type of thing could mean a lot in a lab, processing environment, or wherever something needs to be measured or controlled. I don't know about you, but I live under the approach to Min neapolis International and would love to record the noise and present the data to the Metropolitan Airports Commission! If you need a closer look at this, give me a call.

Bob has a multi-disk demo, with copious docu mentation, that I'm sure he would love to pass out to you if you have the need for this type of thing. (I've loaned a copy to Frank Van Alstine... who talks amps and supcrhetrodynes... and am anx ious to hear his comments.)

#### The HyperCard Group...

got a chance to view Plus, the HyperCard en hancement program from Olduvai, close on the heels of Frank Van Alstine's not-to-scathing review in a recent newsletter. Frank was also present to help Mike Carlson, HC coordinator, run through a demo of the program at the October meeting (Hagen's Office equipment, 3rd Monday of the month).

Now here's a progam that I could really get to like! I have been getting into HyperCard like a Floridan going for a swim in the Mississippi in January... an iddy, bitty at a time. If'n I ever do need to make good use of HC, Plus would be a

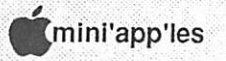

quick addition to gain some notable extentions. Current documenation appears to be the only real negative about the package, and Olduvai says that they'll improve that "real soon now".

Other bold souls at the meeting showed off efforts in various stages of construction. Jim Colby, a physics teacher, had a well done and complete stack that he wrote to manage the re sources of a physics lab. Teresa Paulson showed a working stack diat manages work orders for the graphics departmant at CDC. She asked for suggestions on how to make some improvements (related to "linking" cards together) and got some help from the bunch. Yours truly rarely passes up a chance to hog the stage, and did so with some utilitarian stacks that were done for personal use.

Watch for some of these things to show up at an eDOM table near you soon. Jim has provided his Physics Demonstration stack for club issue, and I cobbled togedier pared down versions of a simple inventory stack, a Reunion stack and a text-pars ing utility stack. With a few other PD things from some of the major BBS's, and the Plus Demo, you should have a few new disks to paw over in the next few weeks.

#### The Mac DTP SIG...

got a chance to hear about one of the legends in DeskTop Publishing, Interleaf. Norton Johnson has used the program on Sun workstations for the past five years, assembling technical manuals of the LONG kind. The program has been trans ferred to the Mac platform (that's computerese for saying that it runs on a different system) and runs well without too many compromises from either the standpoint of the Interleaf-proficient or the Mac affectionado. Norton, and Mike Hazzard of Great Way Technologies, filled us in at the October meeting of the DTP group (First Tech Computers, 4th Wednesday of the month).

Admittedly, the program has a much different "feel" than most Mac DTP progams. But where some of the leading Mac DTP programs run out of steam when you need to go beyond a few dozen<br>pages (several dozen for some), Interleaf is compages (several dozen for some), Interleaf is com fortable with hundreds. There's a lot of "builtins" ready to help you with graphics, editing, and "gluing" illustrations to text, among some of the more basic features. Not only that, but the pro

gram has a lot of crash protection/recovery code, compression routines to shrink data files, gener ates PostScript (I think!) and creates transport able/editable modules that can be used in other files somewhat like "styles" in Mac parlance.

There were a lot of interesting questions posed by some very experienced Mac-based DTP'ers, making comparisons with the programs that they have grown to love and hate as they use the one of their choice. Certainly Interleaf may not be the thing to use for a flyer or short newsletter, but I got the feeling that those who may need to work with large documents may want to at least consider this. There is a dark side because of the invest ment, but we all have something like a Ilci, mego memory and endless disk of storage on order, don't we? At least on the wish-list!

More bytes later... TWE

#### HyperCard and system 6.0.3, 6.0.4

This was posted on Chuck Bjorgen's "DTP" bulletin board. It is useful info for those who have large stacks.

#### Name: Don Fitzwater #10

Date: Tue Oct 31 14:45:20 1989 Chuck, what I've found out is diat 6.0.3 should be adequate for almost any user...but if you make large HyperCard stacks you should get 6.0.4 AND HyperCard 1.2.5. Don't use HyperCard 1.2.5 with anything BUT 6.0.4 and if you use 6.0.4 then you must use HyperCard 1.2.5.

HyperCard had a problem in corrupting stacks with 8,000 cards or more in them, HyperCard 1.2.5 fixes this problem (as well as makes Hyper Card compatible with the Portable and Ilci). Unless you need diis version of the system and Hyper Card, then System 6.0.3 should do you just fine...

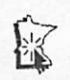

r

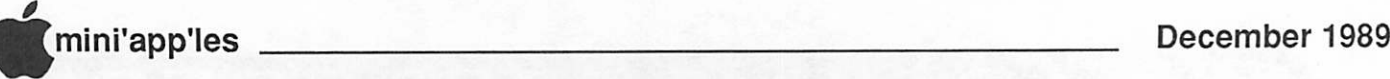

## **Classified Advertisements**

Each Mini'app'les member may run one free non-commercial classified ad per month in the newsletter. Submit ads to Bob Lowe by phone (voice) at 933-0464. Ads normally must be received by 5 PM on the second Wednesday of the month to appear in the next month's newsletter (occasionally they must be in by die first Wednesday. Call to verify). Ads may be edited for length or to fit our usual format. There is a charge for commercial ads.

For Sale: Epson DX10 daisy wheel letter quality printer with Apple II controller card \$100.00. Sheet feeder for Imagewriter II printer Sl 00.00. Call Bill at 1-662-2221 after 5.

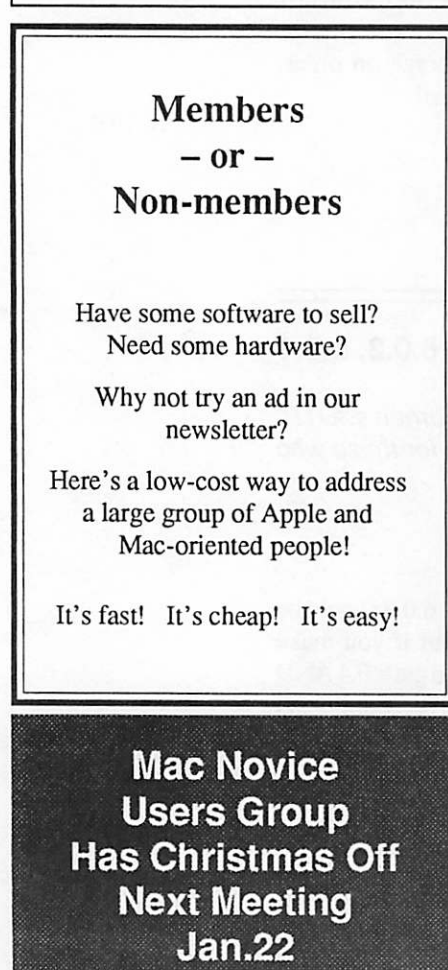

Mac Users Southdale Library **Monday** Dec. 4

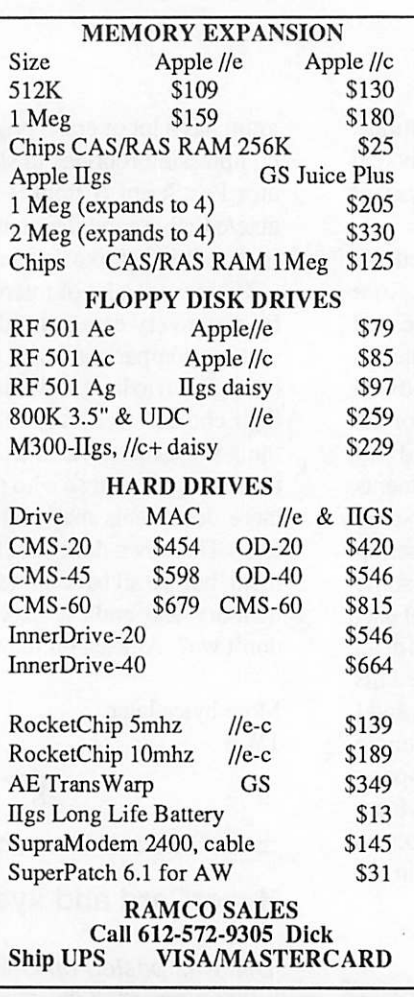

Microsoft Works SIG Washburn Comm. **Library Tuesday** Dec. 12

Apple II Users Washburn Library **Minneapolis** Wed., Dec. 6 Topic: Games!

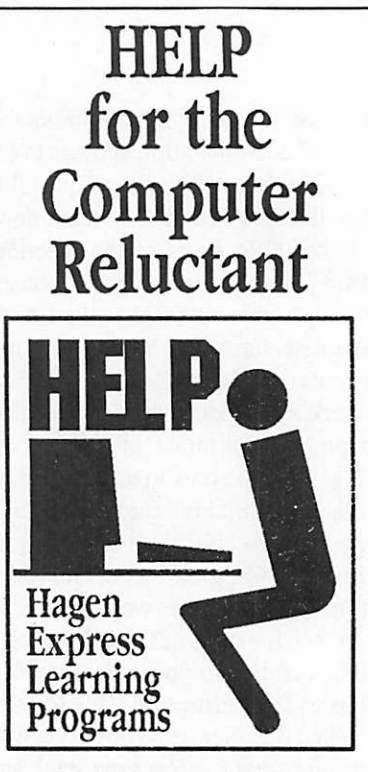

Finally! HELP is here! Software Specific Training on the Apple® Macintosh™ and the Apple IIgs™. Hagen Office Equipment offers hands-on training on many popular software programs and introductions to Macintosh and IIgs hardware.

Classes are held at our convenient 1-494 and Lyndale location. Call for complete information.

 $612/866 - 3441$ Hagen Office Equipment, Inc.

Mac SIG Meeting Place Southdale Library, 7001 York

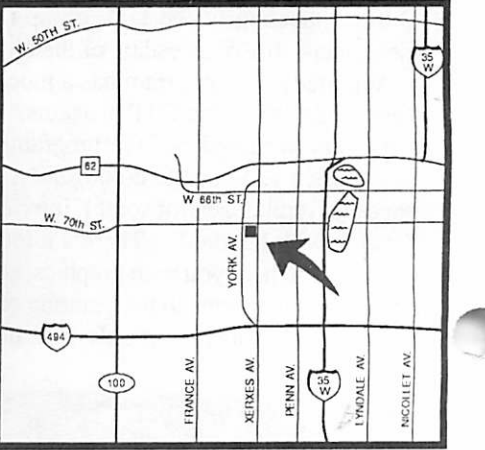

# Special Savings<br>On Power Protection For Mac Users

If you're using a Macintosh SE, Plus or 512, you can now have AC power protection at 25 percent off the regular retail price. NSP's Ultra Power Service is offering American Power Conversion's 110SE Uninterruptible Power System (UPS) to Mini'app'les members at the special price of \$299, a \$100 savings.

If you're an NSP customer, you can even finance your purchase through your monthly energy bills. But you don't have to be an NSP customer to order.

Enjoy these benefits with the 110SE UPS:

- Battery power automatically keeps you running for up to 20 minutes during
- Complete surge protection
- Unit slides under Mac, raising it only an inch and a half; no wire clutter.<br>• Runs cool and quiet.
- 
- One-year limited warranty. Too much or too little power is hazardous to your computer and your important files. To order your 110SE Uninterruptible Power System or obtain more information, send in the coupon below.

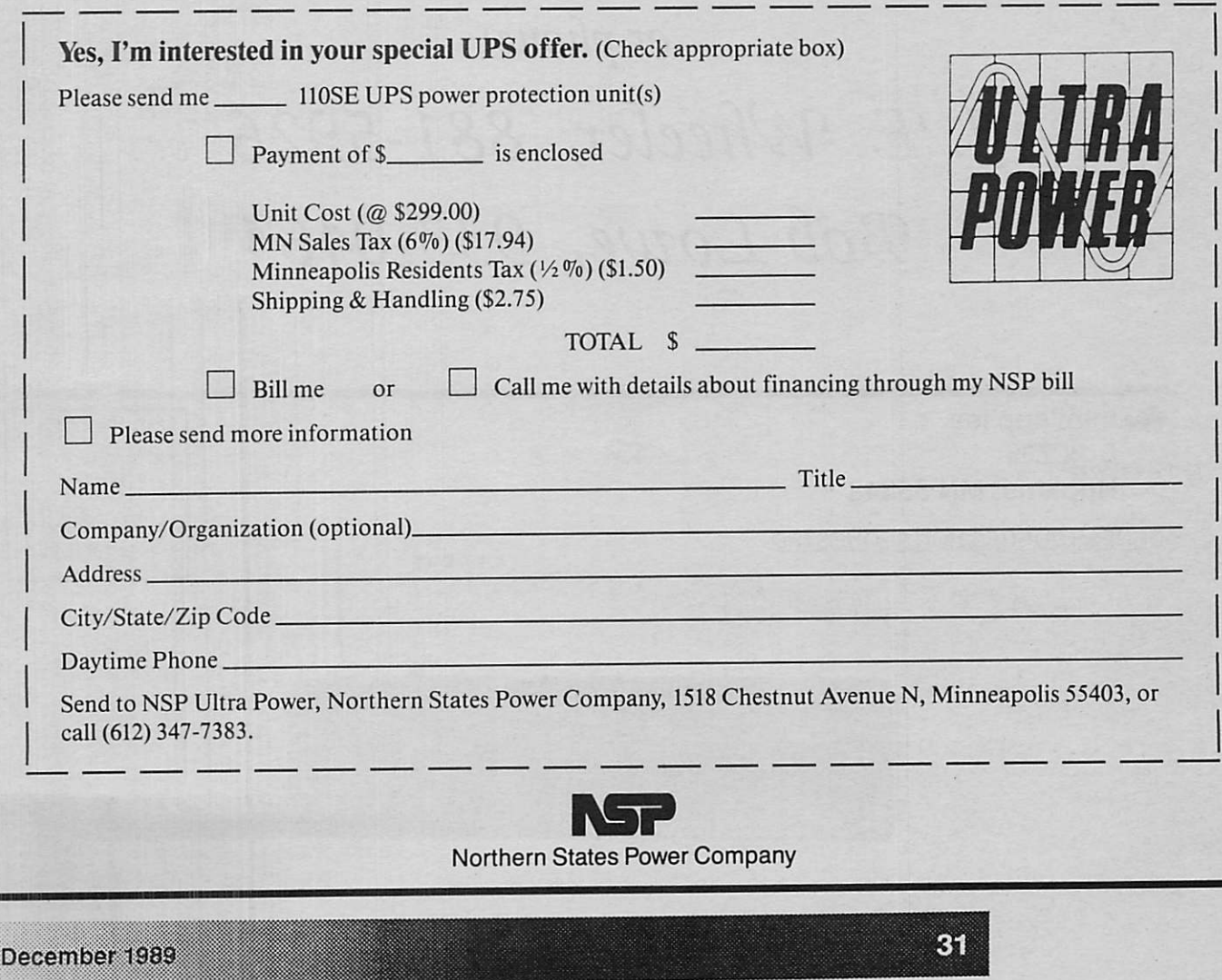

This area of our news letter is for rent. The cost is reasonable, the impact is great. Write to: The Editor, Box 796, Hopkins MN 55343 or phone: J. E. Wheeler, 881-5926 or "Bob Lowe, 933-0464

mini'app'les Box 796 Hopkins, MN 55343

ADDRESS CORRECTION REQUESTED

I. D. 0160 LAST NEWSLETTER DAN B. BUCHLER 13516 GRAND AVE BURNSVILLE HN 55337 89-12 Non Profit Org. US Postage PAID Hopkins, MN Permit 631

\* \* \* \* \* \* \* \*